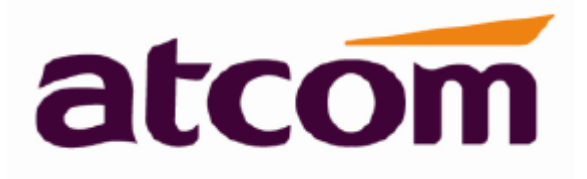

# **Rainbow2 Руководство пользователя IP-телефона**

**Версия: 1.2 23 июня 2014 года**

**Стр. 1 из 40**

**© Atcom © ИМАГ, 2015**

**ИМАТ** Группа Компаний ИМАГ

# **Содержание**

- О компании ATCOM
- 1. Общее описание Rainbow2
	- 1.1 Интерфейсы
	- 1.2 Аппаратное обеспечение
	- 1.3 Программное обеспечение
	- 1.4 Сеть
	- 1.5 Управление и обслуживание
	- 1.6 Протокол
	- 1.7 Соответствие стандартам и сертификация
	- 1.8 Комплектация устройства
	- 1.9 Установка
- 2. Клавиатура IP-телефона
	- 2.1 Описание кнопок и экрана
	- 2.2 Светодиодные индикаторы кнопок линии
	- 2.3 Индикатор состояния
	- 2.4 Светодиодные индикаторы программируемых кнопок
	- 2.5 Иконки на жидкокристаллическом экране
- 3. Основные функции и операции
	- 3.1 Ответ на вызовы
	- 3.2 Осуществление вызова
	- 3.3 Предварительный набор номера
	- 3.4 Набор номера по нескольким линиям
	- 3.5 Отбой
	- 3.6 Перевод вызова
	- 3.7 Голосовая почта
	- 3.8 Отключение микрофона во время разговора
	- 3.9 Удержание вызова
	- 3.10 Трехсторонняя конференцсвязь
	- 3.11 История вызовов
	- 3.12 Пароль по умолчанию
	- 3.13 Проверка IP-адреса телефонного аппарата
	- 3.14 План набора
- 4. Сетевые настройки
	- 4.1 System Status (состояние системы)
	- 4.2 Network (сеть)
		- 4.2.1 Basic (основные параметры)
		- 4.2.2 Advance (дополнительные параметры)
	- 4.3 SIP Setting (настройка SIP)
	- 4.4 Account (учетная запись)
	- 4.5 Phone Setting (настройка телефонного аппарата)
		- 4.5.1 Preference (предпочтения)
		- 4.5.2 Features (особенности)
		- 4.5.3 Voice (голос)
		- 4.5.4 Ring (вызывной звонок)
		- 4.5.5 Tone (тональные сигналы)
		- 4.5.6 Line (линия)
		- 4.5.7 Programmable Key (программируемые кнопки)
		- 4.5.8 Модуль Rainbow Е
	- 4.6 Update (обновление)
		- 4.6.1 Manual Update (ручное обновление)
		- 4.6.2 Update/Auto Provision (обновление/автоматическое предоставление)
		- 4.6.3 Reset & Reboot (сброс и перезагрузка)
	- 4.7 Phone Book (телефонная книга)
	- 4.8 Call Log (журнал вызовов)

#### 5. Часто задаваемые вопросы, поиск и устранение неисправностей

- 5.1 Как сбросить параметры на заводские настройки
- 5.2 Обновление прошивки в безопасном режиме
- 5.3 Как сделать прямой IP-вызов

Группа Компаний ИМАГ

#### 6. Поиск и устранение неисправностей

- 6.1 Телефонный аппарат не может успешно зарегистрироваться
- 6.2 Телефонный аппарат не может получить IP-адрес
- 6.3 Во время разговора только одна из сторон слышит голос

7. Аббревиатуры

# **О компании ATCOM**

Компания ATCOM является ведущим производителем оборудования VoIP на мировом рынке. Постоянно следуя потребностями потребителей и внедряя инновации, мы работаем с партнерами над созданием общего решения VoIP для малого и среднего бизнеса, выпуская IP-телефоны, IP-АТС и карты Asterisk. Имея более чем десятилетний опыт разработки, производства и обслуживания оборудования в области сетей и VoIP и считая своей миссией создание наиболее качественных и удобных для пользователя IPтерминалов, мы стремимся поставлять конкурентоспособные IP-телефоны и другие терминалы для IP-АТС, программных коммутаторов, IMS, NGN и других провайдеров. Мы стремимся поставлять общее конкурентоспособное решение VoIP для рынка SMB. Благодаря своей надежной продукции мы постоянно повышаем удобство и расширяем возможности наших клиентов. В настоящее время наша продукция VoIP доступна более чем в 100 странах и используется миллионами конечных пользователей.

# **1. Общее описание Rainbow2**

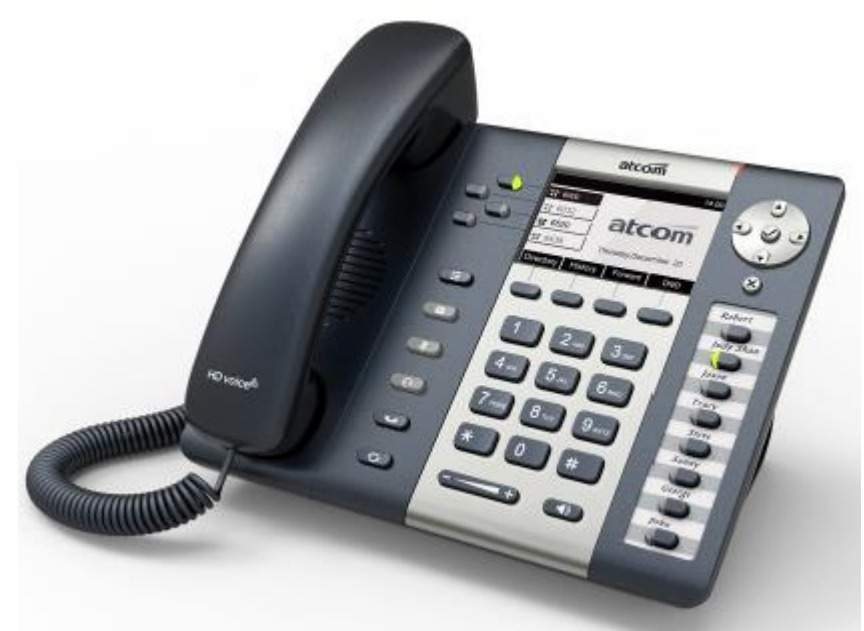

Телефонный аппарат Rainbow2

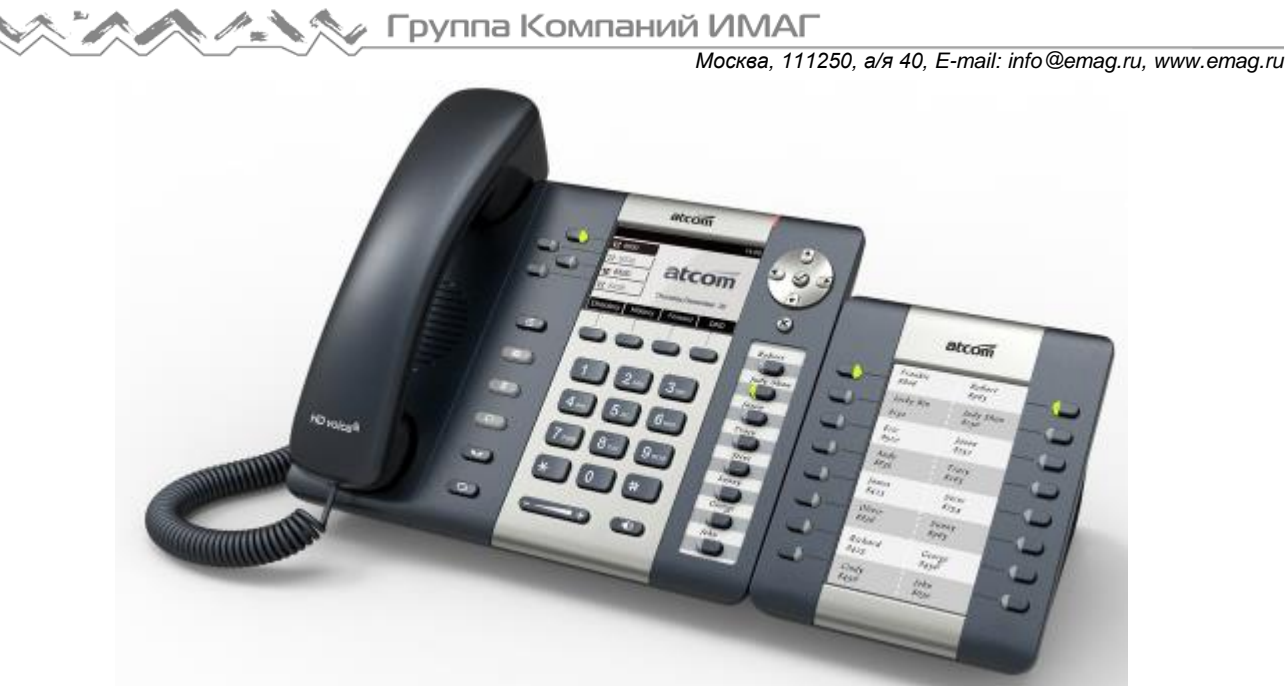

Телефонный аппарат Rainbow2 с модулем Rainbow E

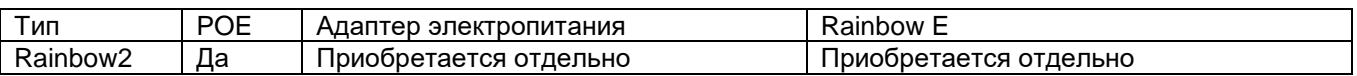

# **1.1 Интерфейсы**

- Вход электропитания: 5 В постоянного тока, 1000 мА (5 В постоянного тока, 2000 мА с модулем Rainbow E) или POE
- > LAN: Порт RJ45
- > PC: Порт RJ45
- EXPAN: Порт RJ45
- Разъем для гарнитуры 1: Порт RJ9
- Разъем телефонной трубки 1: Порт RJ9

# **1.2 Аппаратное обеспечение**

- ЖК-дисплей: 224 х 128, четыре градации серого
- Флэш-память: 16 Мбайт
- Оперативная память: 32 Мбайт
- Процессор: Двухъядерный 262 МГц
- Светодиодные индикаторы: Один индикатор состояния, четыре индикатора линий, восемь индикаторов занятой линии (BLF), один индикатор голосовой почты, один индикатор гарнитуры, один индикатор отключения звука
- $\triangleright$  Модуль расширения Rainbow E: 16 программируемых кнопок на каждом модуле Rainbow E, к Rainbow2 можно подключить до пяти модулей Rainbow E.

# **1.3 Программное обеспечение**

- $\triangleright$  SIP 2.0 (RFC3261) и другие RFC, связанные с SIP
- Регистрация четырех линий SIP с восемью одновременными вызовами
- $\triangleright$  STUN
- $\triangleright$  Буфер джиттера, VAD, CNG
- G.711A/u, G722, G.723, G.726-16, G.726-24, G.726-32, G.726-40, G.729, Lin16-16, iLBC
- > Эхоподавление<br>> Имя ломена SIP
- Имя домена SIP, аутентификация
- DTMF (внутриполосная, RFC2833, SIP INFO)
- Перевод вызова, переадресация вызова, трехсторонняя конференция, удержание вызова, ответный вызов

**Стр. 4 из 40**

**© Atcom © ИМАГ, 2015**

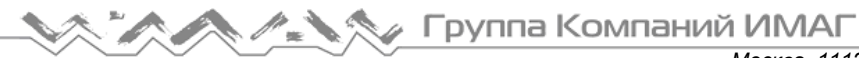

- Режим «не беспокоить» (DND), автоматический ответ, черный список, блокировка определителя номера, блокировка анонимных вызовов, план набора номера, IP-вызов
- Телефонная книга на 200 записей, 200 принятых вызовов, 200 пропущенных вызовов, 200 сделанных вызовов
- Автоматическое обновление через HTTP, FTP, TFTP, PNP
- $\triangleright$  Syslog (системный журнал)
- $\triangleright$  SNTP
- Доступ в Интернет с разным уровнем авторизации
- Выбор языка: английский, китайский, фарси, французский, немецкий, иврит, итальянский, португальский, русский, испанский, турецкий
- Многофункциональная кнопка: Четыре многофункциональных кнопки
- BLF (лампы идентификации занятой линии)
- $\triangleright$  SIP-сервер резервирования

# **1.4 Сеть**

- > LAN/PC: Поддержка режима моста
- Поддержка PPPoE (ADSL, для подключения к сети Интернет используется кабельный модем)
- Поддержка VLAN (DATA VLAN и VOICE VLAN, передачи данных и голоса через разные подсети)
- > Поддержка L2TP VPN
- Поддержка первичного и вторичного DNS локальной сети
- Поддержка DHCP-клиента локальной сети
- Поддержка QoS

# **1.5 Управление и обслуживание**

- $\triangleright$  Поддержка безопасного режима и обновление прошивки в безопасном режиме
- Поддержка управления пользователями различного уровня
- Настройка конфигурации через Интернет или с клавиатуры
- Поддержка нескольких языков
- Автоматическое предоставление файла прошивки и конфигурации
- Поддержка системного журнала и журнала вызовов

# **1.6 Протокол**

- IEEE 802.3/802.3u, 10Base T/100Base TX
- PPPoE: PPP через Ethernet
- DHCP: Протокол динамической конфигурации хоста
- > SIP RFC3261, RFC3262, RFC3263, RFC3264, RFC3265, RFC2543, RFC3489, RFC3842, RFC3515, RFC2976, RFC3428, RFC2327, RFC2782, RFC1889
- TCP/IP: Протокол управления передачей/протокол Интернет
- RTP: Протокол передачи данных в реальном времени
- > RTCP: Протокол управления RTP
- > DNS: Сервер доменных имен
- TFTP: Простой протокол передачи файлов
- HTTP: Протокол передачи гипертекста
- FTP: Протокол передачи файлов

### **1.7 Соответствие стандартам и сертификация**

- СЕ: AGC01180140201E2, AGC01180140202E2
- Соответствие ROHS в ЕС
- Соответствие ROHS в Китае

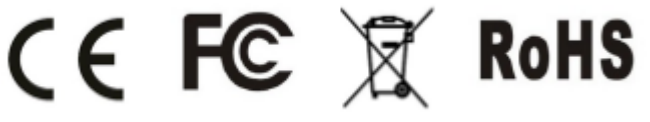

#### Рабочая температура: Не выше 60°C

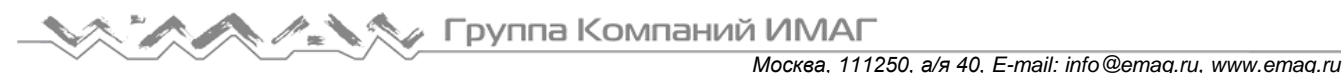

- Температура хранения: Не выше 60°C
- Влажность: От 10 до 90% без конденсации

### **1.8 Комплектация устройства**

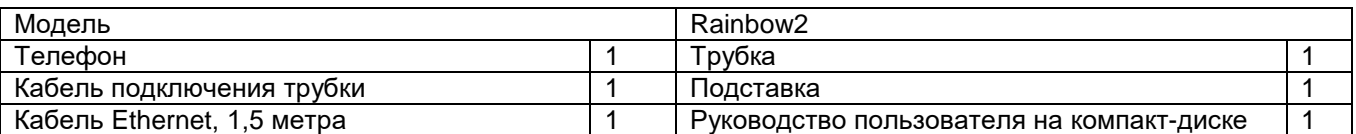

Примечание: Адаптер электропитания (вход: 100 ~ 240 В, 50/60 Гц; выход: 5 В, 1000 мА)

# **1.9 Установка**

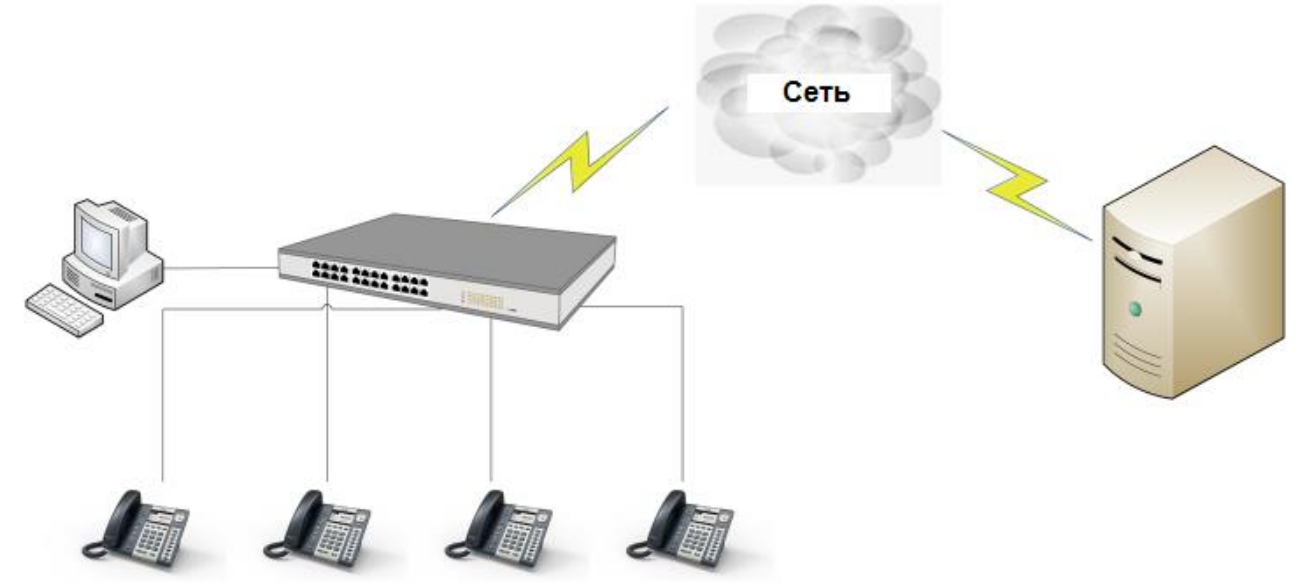

Соедините порт LAN с компьютером кабелем Ethernet или подключите аппарат Rainbow2 к коммутатору/маршрутизатору, который находится в той же сети, что и компьютер. Режим DHCP

используется по умолчанию, и для просмотра текущего IP-адреса нажмите кнопку  $\mathbb{V}$  в неактивном состоянии. Для получения доступа к веб-интерфейсу можно ввести IP-адрес в браузере IE. Например, если IP-адрес аппарата Rainbow2 192.168.1.100, можно ввести 192.168.1.100 и нажать клавишу ввода в своем браузере для получения доступа к веб-странице устройства. Существует два уровня доступа: User (пользователь) и Admin (администратор).

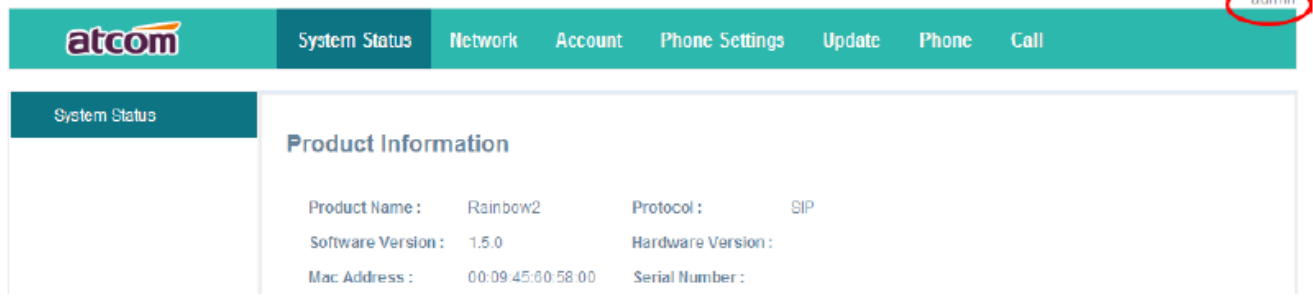

По умолчанию в заводских настройках для двух этих учетных записей пароль не установлен. Для переключения из режима пользователя в режим администратора нажмите кнопку admin в правом углу веб-страницы. Чтобы установить пароль для учетной записи пользователя и администратора, войдите в систему как администратор и откройте страницу Network (сеть)  $\rightarrow$  Advance (дополнительные), как описано ниже.

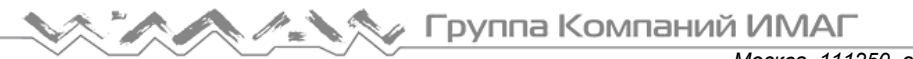

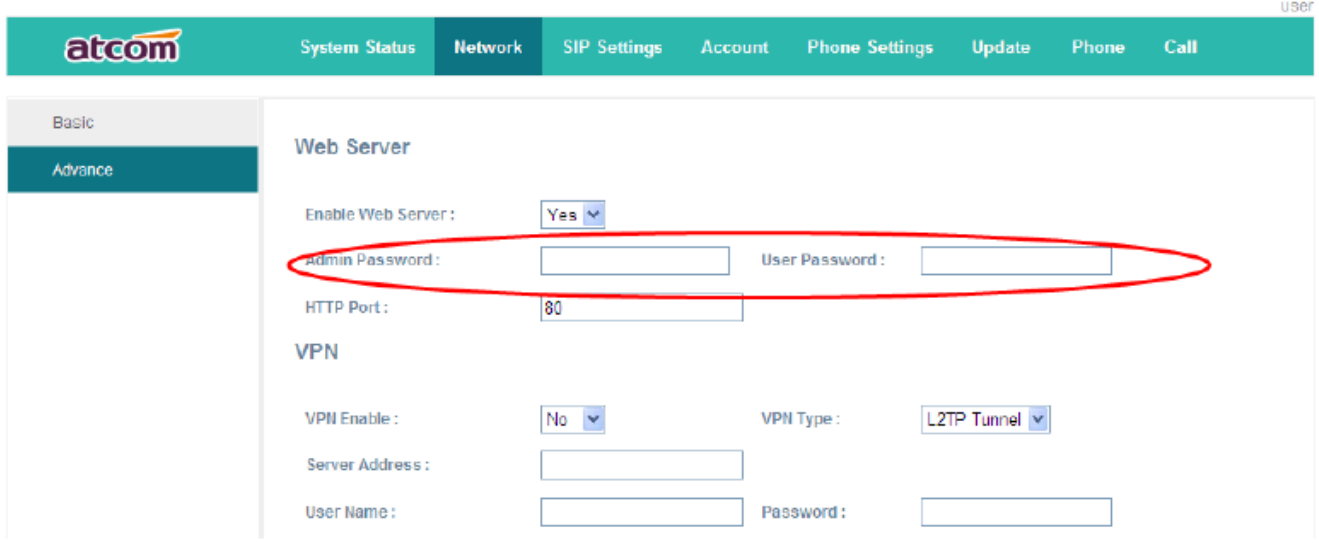

#### **Инструкция по установке подставки**

А. Переверните IP-телефон и вставьте фиксаторы на подставке в отверстия на корпусе телефонного аппарата, как показано на рисунке ниже:

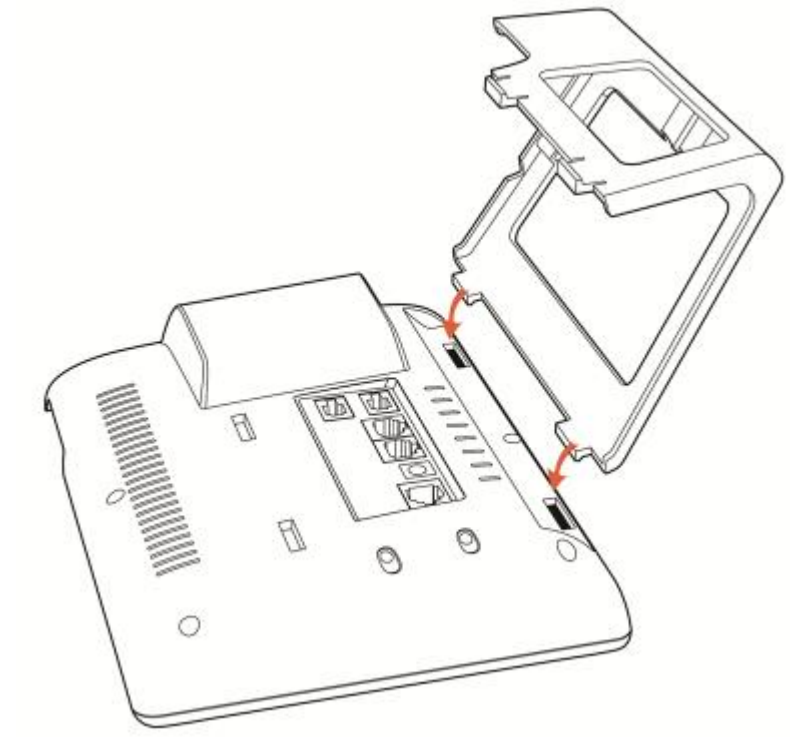

B. Вставьте фиксаторы на другой стороне подставки в соответствующие отверстия, как показано стрелками на рисунке:

Группа Компаний ИМАГ *Москва, 111250, а/я 40, E-mail: info@emag.ru, www.emag.ru*

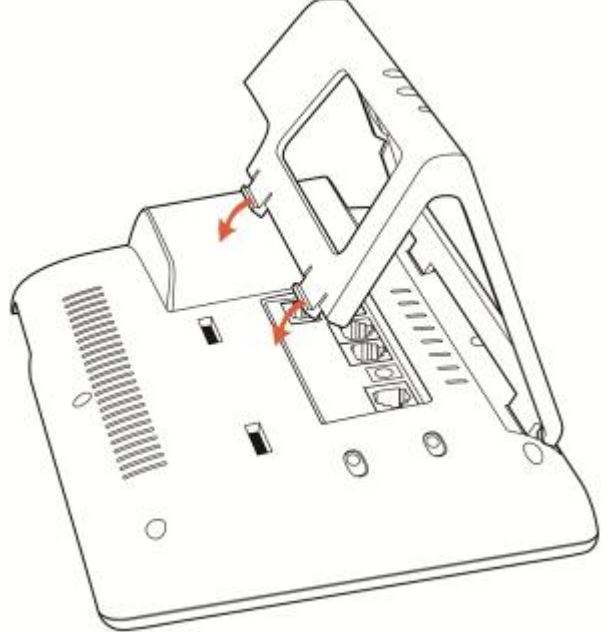

С. После фиксации подставки телефонный аппарат должен выглядеть, как показано на рисунке ниже:

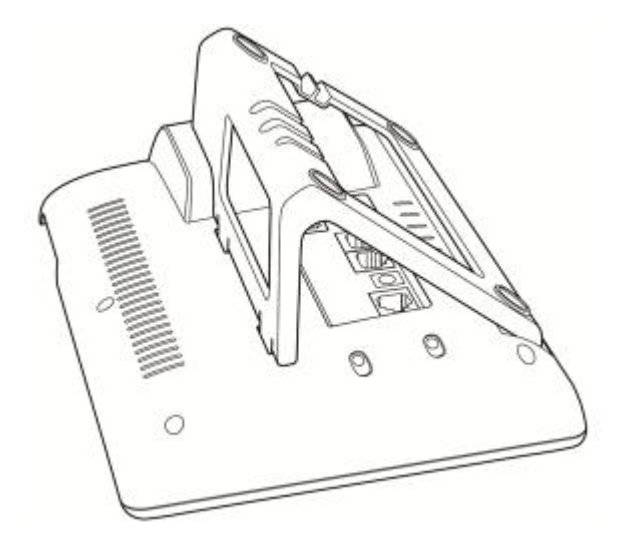

D. Снятие подставки:

Нажмите на фиксаторы подставки и потяните ее в направлении, показанном стрелками на рисунке. Вытащив фиксаторы из отверстий, можно снять подставку с телефонного аппарата.

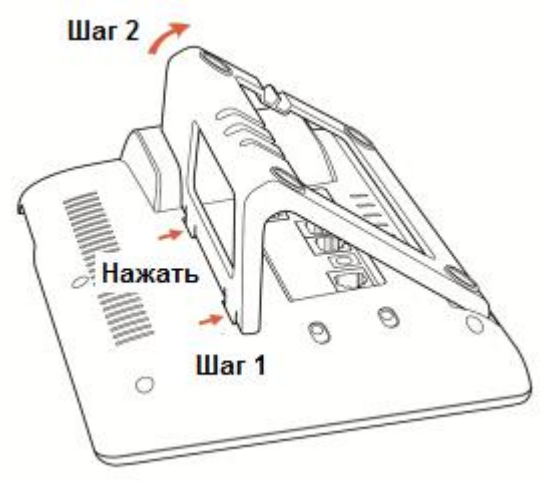

### **Инструкция по подключению кабелей**

Подключите адаптер электропитания, кабель и телефонную трубку или гарнитуру к соответствующим портам, как показано на рисунке ниже, и вставьте их в пазы на подставке.

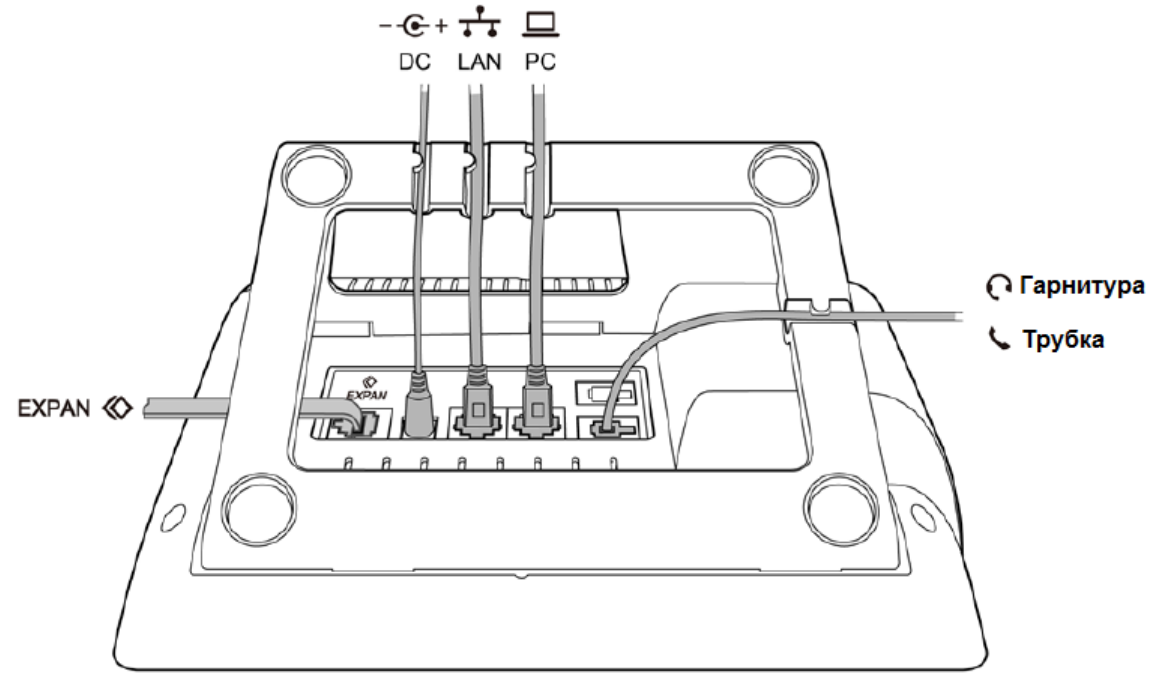

#### **Инструкция по маркировке программируемых кнопок**

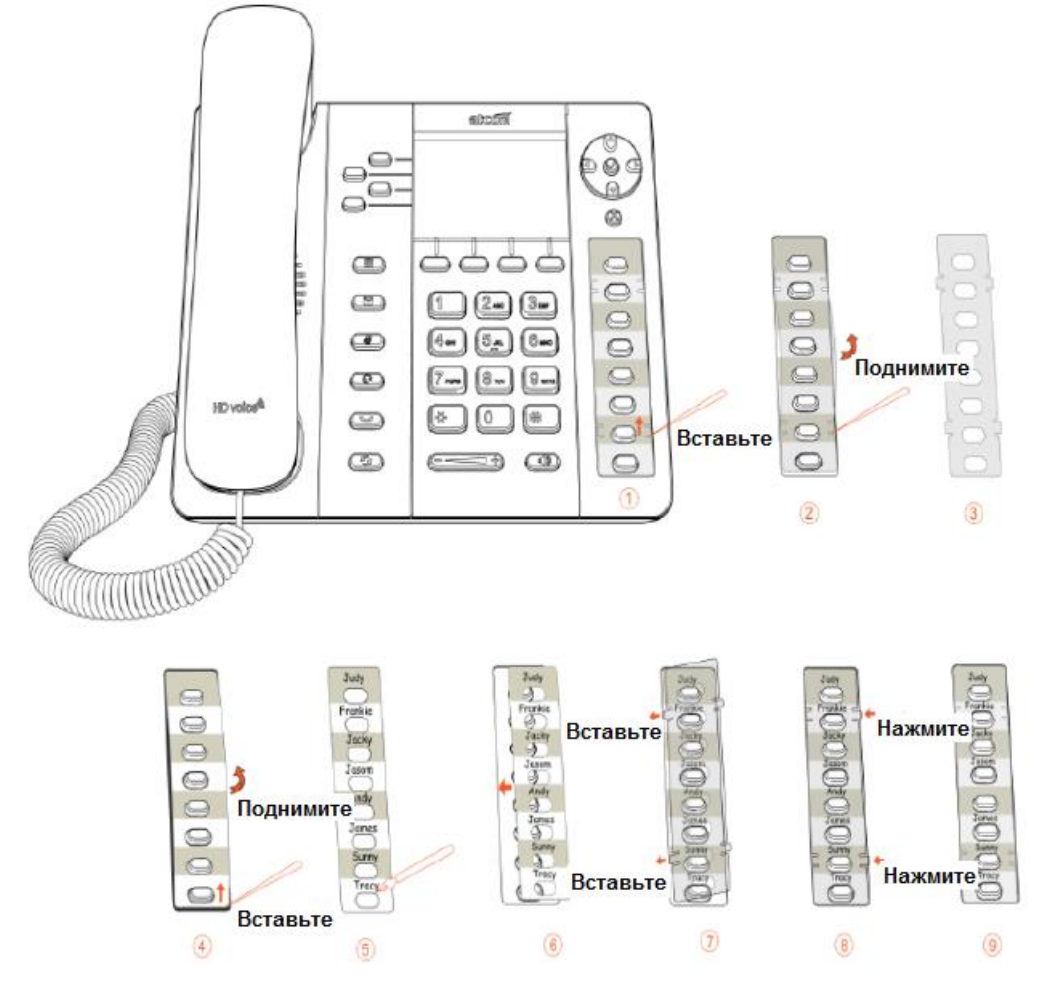

**Стр. 9 из 40**

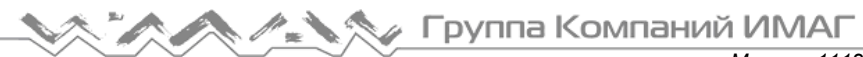

Шаг 1. Вставьте иглу или другой подобный инструмент в отверстие пластикового листа, и подцепите пластиковый лист.

Шаг 2. Поднимите пластиковый лист.

Шаг 3. Снимите пластиковый лист.

Шаг 4. Вставьте иглу или другой подобный инструмент под край формы для записей, поднимите и снимите ее.

Шаг 5. Напишите обозначение каждой из программируемых кнопок на снятой форме для записей.

Шаг 6. Установите лист с написанными обозначениями на место.

Шаг 7. Вставьте пластиковый лист в отверстие.

Шаг 8. Нажмите на другую сторону пластикового листа, чтобы вставить его в отверстия на другой стороне.

#### Инструкция по маркировке Rainbow E

Процедура маркировки кнопок Rainbow E такая же, как для программируемых кнопок; смотрите приведенный ниже рисунок:

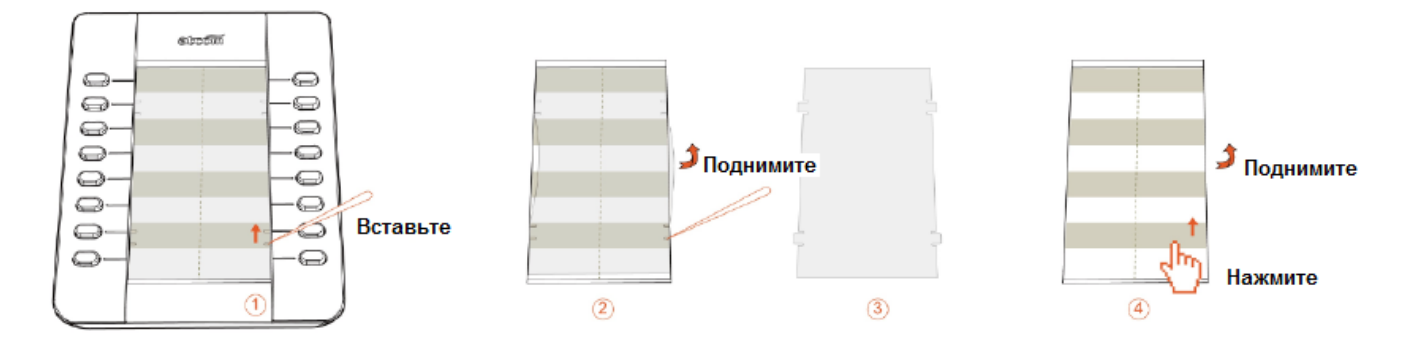

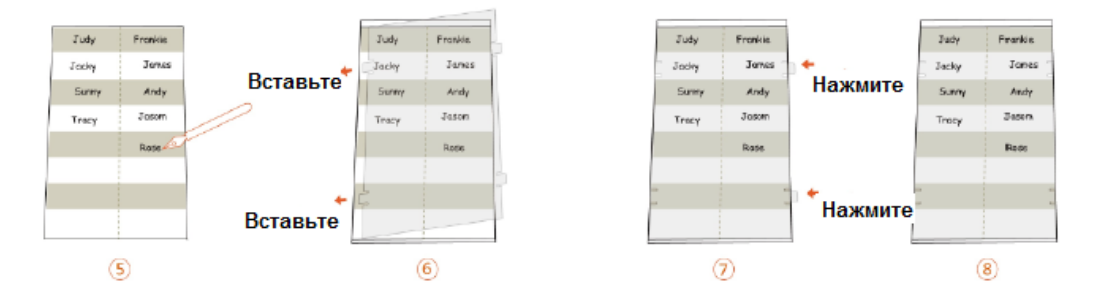

# **2. Клавиатура IP-телефона**

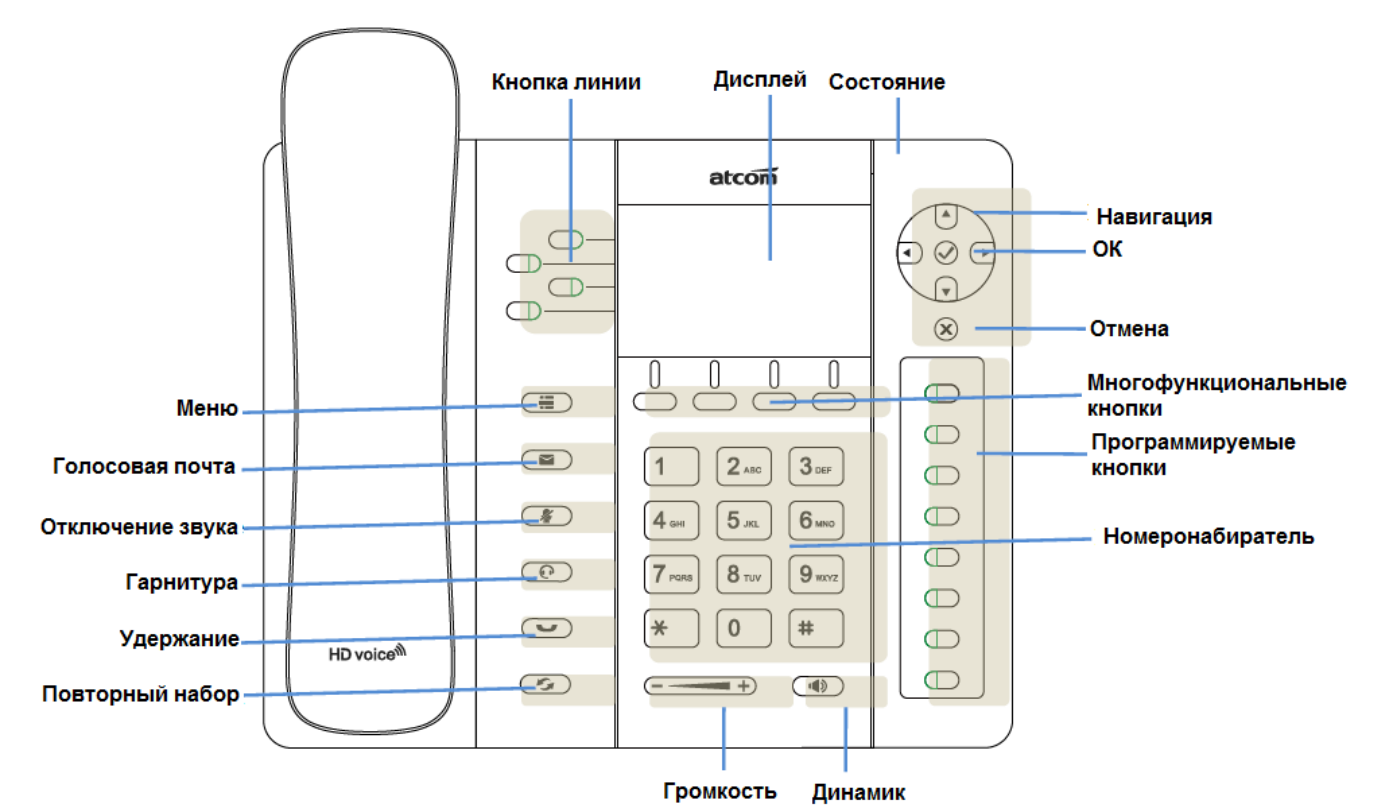

# **2.1 Описание кнопок и экрана**

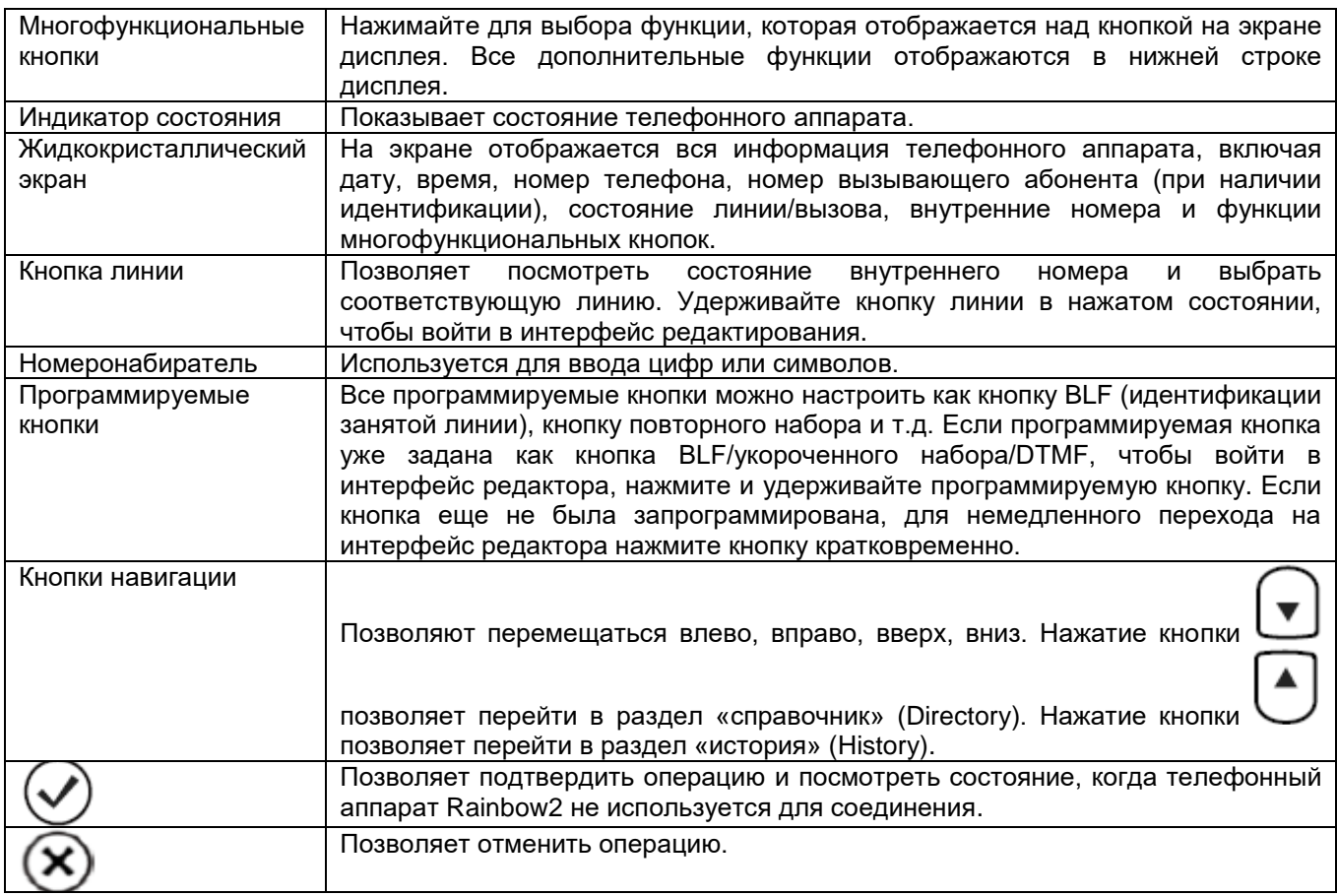

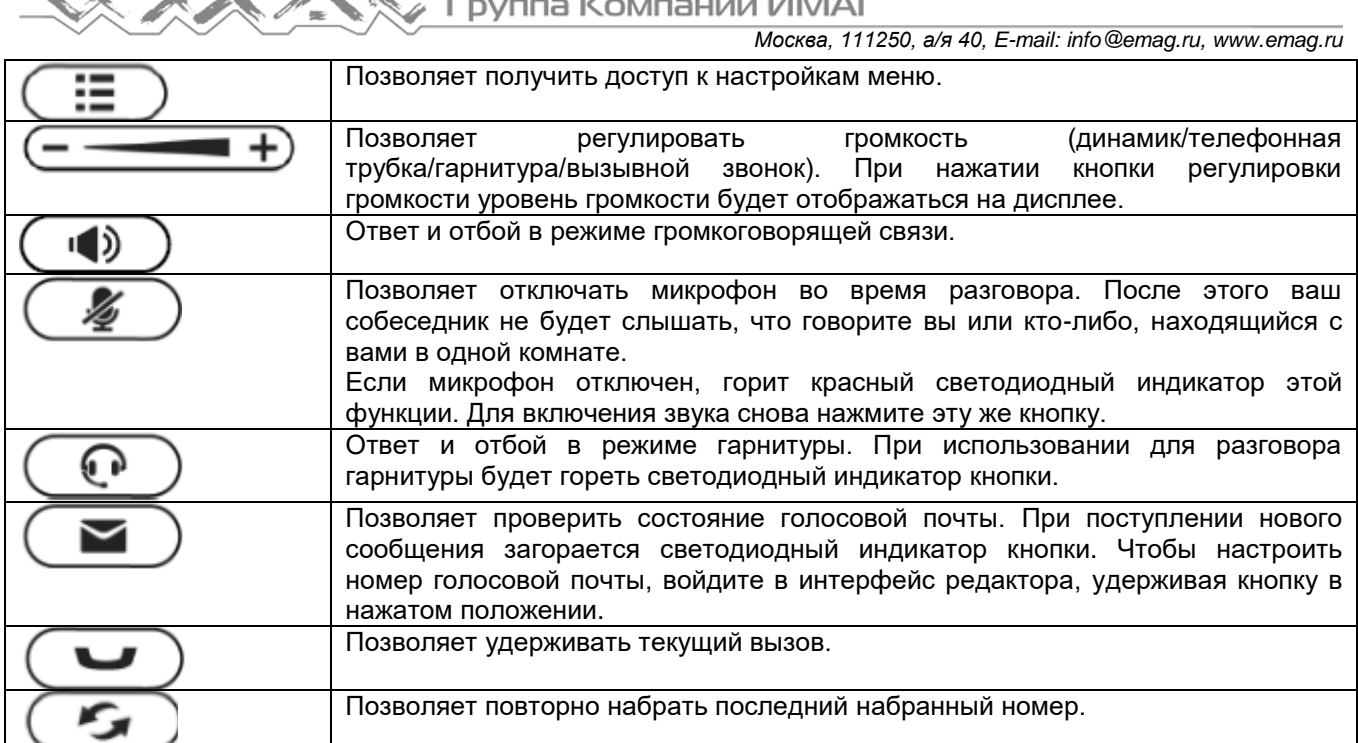

 $\sim$   $\sim$   $148.88$ 

# **2.2 Светодиодные индикаторы кнопок линии**

Таблица 1. Состояние и описание светодиодных индикаторов кнопок линии

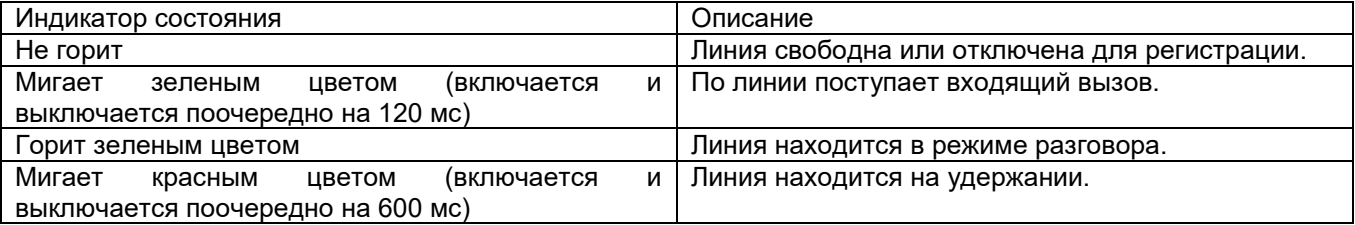

# **2.3 Индикатор состояния**

Таблица 2. Состояние и описание светодиодного индикатора состояния

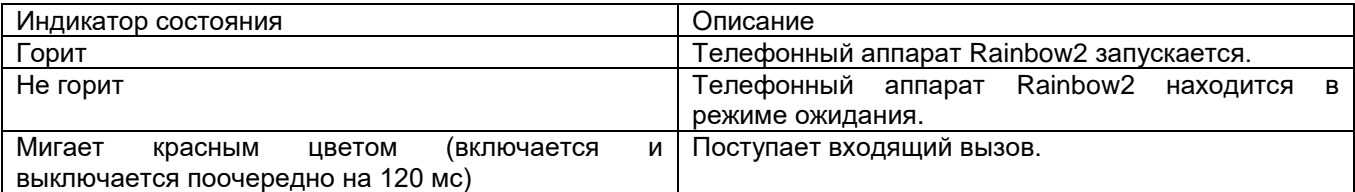

# **2.4 Светодиодные индикаторы программируемых кнопок**

Таблица 3. Состояние и описание светодиодных индикаторов программируемых кнопок

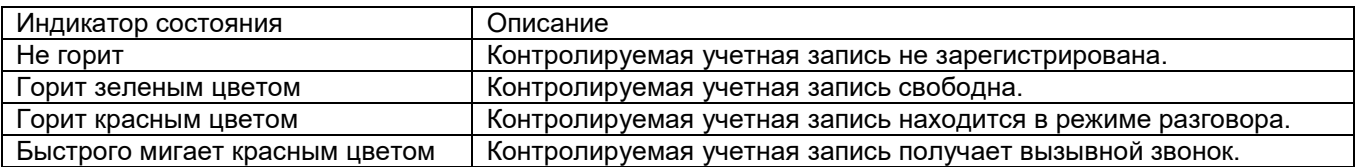

При включении питания все светодиодные индикаторы включатся вместе.

# **2.5 Иконки на жидкокристаллическом экране**

Таблица 4. Описание иконок на жидкокристаллическом экране

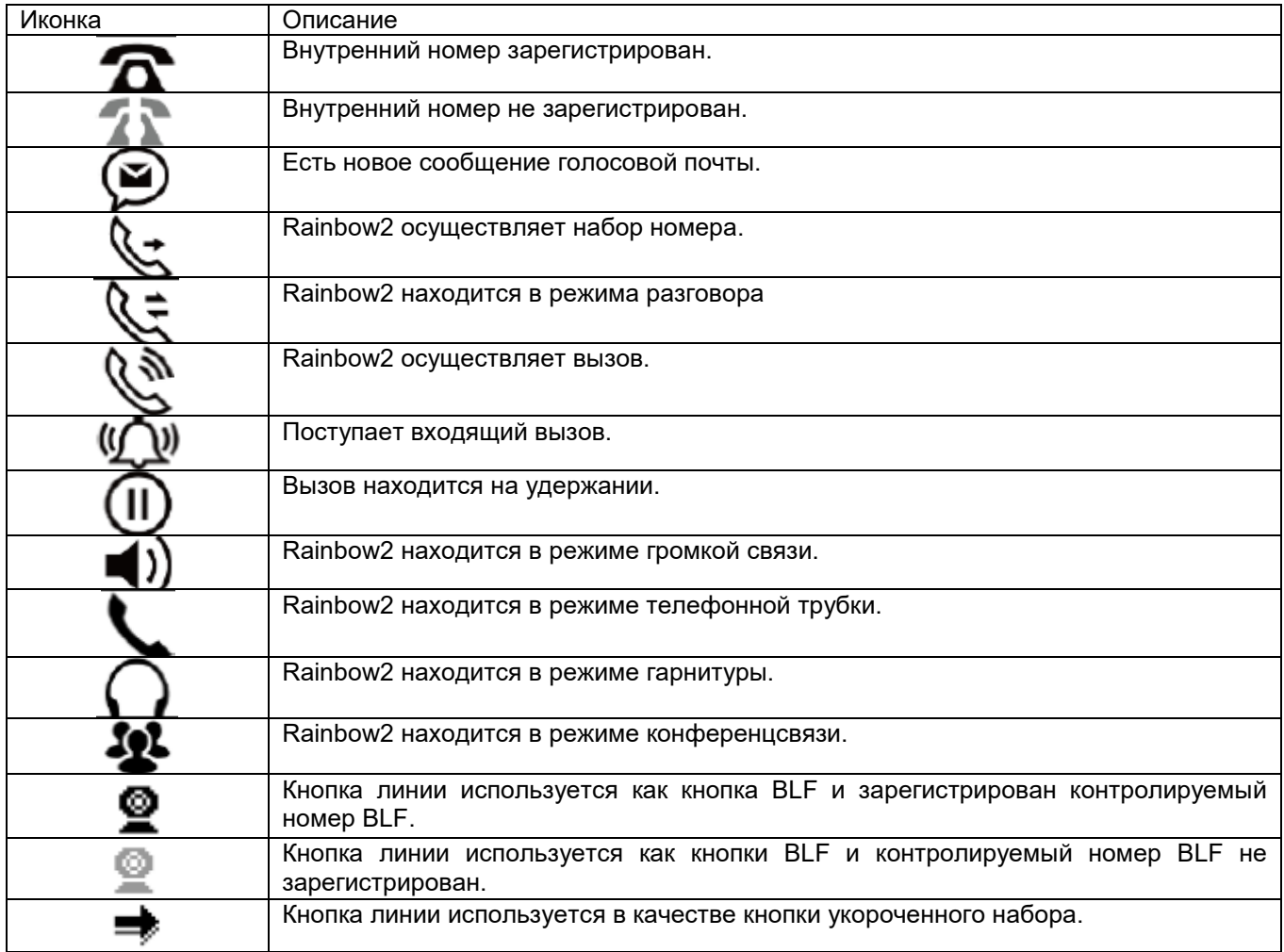

# **3. Основные функции и операции**

# **3.1 Ответ на вызовы**

Когда поступает входящий вызов, телефонный аппарат будет подавать вызывной звонок. Существует три способа ответа на вызов:

#### **А. Ответ с использованием телефонной трубки**

Поднимите трубку и говорите с вызывающим абонентом. Для разъединения просто положите трубку обратно на телефонный аппарат. Если во время разговора по телефонной трубке необходимо

переключиться на громкую связь (динамик) или гарнитуру, пожалуйста, нажмите кнопку  $\left(\frac{1}{\sqrt{2}}\right)$  или

кнопку , а затем положите трубку.

#### **B. Ответ в режиме громкой связи**

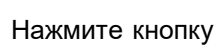

Нажмите кнопку и говорите с вызывающим абонентом, используя встроенный микрофон и

**Стр. 13 из 40**

динамик. Для разъединения, пожалуйста, нажмите кнопку ( $\Box$ ) еще раз. Для переключения вызова или разговора в режиме громкой связи на трубку снимите трубку с телефонного аппарата. Для

переключения вызова или разговора в режим гарнитуры нажмите кнопку

### **С. Ответ с использованием телефонной гарнитуры**

Гарнитура должна быть подключена к разъему RJ9. При поступлении входящего вызова нажмите кнопку

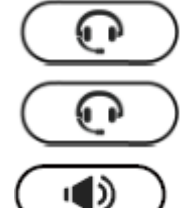

и говорите с вызывающим абонентом. Для разъединения, пожалуйста, нажмите кнопку

еще раз. Для переключения вызова или разговора в режим громкой связи нажмите кнопку

. Для переключения на телефонную трубку поднимите трубку.

### **3.2 Осуществление вызова**

#### **А. С помощью телефонной трубки**

Поднимите трубку; на дисплее будут показаны текущие линии (переключаться между линиями 1 – 4 можно, нажимая кнопки линий рядом с дисплеем). Чтобы набрать номер, нажмите многофункциональную кнопку Send (отправить). Когда будут слышны тональные сигналы «ду~~ду~~» и набранный телефонный номер будет отображаться на дисплее, телефонный аппарат вызываемого абонента должен подавать вызывной звонок. Если вызываемый абонент отвечает на этот вызов, устанавливается соединение и немедленно запускается таймер продолжительности вызова.

#### **B. В режиме громкой связи**

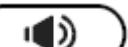

Нажмите кнопку  $\sim$  на дисплее будут показаны текущие линии (переключаться между линиями 1 – 4 можно, нажимая кнопки линий рядом с дисплеем). Введите телефонный номер и нажмите многофункциональную кнопку Send (отправить). Когда будут слышны тональные сигналы «ду~~ду~~» и набранный телефонный номер будет отображаться на дисплее, телефонный аппарат вызываемого абонента должен подавать вызывной звонок. Если вызываемый абонент отвечает на этот вызов, устанавливается соединение и немедленно запускается таймер продолжительности вызова.

#### **C. С помощью телефонной гарнитуры**

Нажмите кнопку  $\zeta$ ; на дисплее будут показаны текущие линии (переключаться между линиями 1 – 4 можно, нажимая кнопки линий рядом с дисплеем). Введите телефонный номер и нажмите многофункциональную кнопку Send (отправить). Когда будут слышны тональные сигналы «ду~~ду~~» и набранный телефонный номер будет отображаться на дисплее, телефонный аппарат вызываемого абонента должен подавать вызывной звонок. Если вызываемый абонент отвечает на этот вызов, устанавливается соединение и немедленно запускается таймер продолжительности вызова.

#### **D. Набор из телефонной книги**

- 1. Нажмите кнопку **Шилия в паредите пароль клавиатура 123**, чтобы войти в меню и выбрать опцию Directory (справочник). Нажмите многофункциональную кнопку Select (выбрать), затем с помощью кнопок навигации найдите нужного абонента. Когда нужный абонент выделен в списке, для его вызова нажмите кнопку Dial (набрать номер) или просто поднимите телефонную трубку.
- 2. Поднимите телефонную трубку, нажмите кнопку Directory (справочник), затем выберите нужного абонента и нажмите многофункциональную кнопку Dial (набрать номер).
- 3. Поднимите трубку, нажмите кнопку и войдите в справочник (Directory), затем выберите нужного абонента и нажмите многофункциональную кнопку Dial (набрать номер).

#### **Е. Набор номера из журнала вызовов**

**Стр. 14 из 40**

- 1. Нажмите кнопку и введите пароль клавиатура 123, чтобы войти в меню и выбрать опцию History (история). Затем выберите нужный список журнала вызовов: Dialed Calls (сделанные вызовы), Received Calls (принятые вызовы) или Missed Calls (пропущенные вызовы). Выберите нужную запись в списке, затем нажмите многофункциональную кнопку Dial (набрать номер) или поднимите телефонную трубку, чтобы позвонить по выбранному номеру.
- 2. Поднимите телефонную трубку, нажмите многофункциональную кнопку History (история), затем выберите одну из записей журнала вызовов и нажмите многофункциональную кнопку Dial (набрать номер) для вызова выбранного абонента.
- 3. Поднимите трубку, нажмите кнопку и войдите в журнал вызовов (Call History), затем выберите одну из записей в журнала истории и нажмите многофункциональную кнопку Dial (набрать номер) для вызова выбранного абонента.

# **3.3 Предварительный набор номера**

Этот метод позволяет набирать номера телефона в режиме ожидания.

Для набора номера необходимо сделать следующее:

А. Наберите телефонный номер в режиме ожидания.

B. Нажмите многофункциональную кнопку Dial (набрать номер) для вызова набранного номера.

# **3.4 Набор номера по нескольким линиям**

Телефонный аппарат Rainbow2 поддерживает четыре линии SIP. Это означает, что пользователь может одновременно зарегистрировать четыре разных учетных записи SIP. Нажав соответствующую кнопку Line, можно выбрать линию 1, 2, 3 или 4. Приоритетной является линия 1.

Телефонный аппарат Rainbow2 поддерживает максимально восемь одновременных вызовов. При поступлении входящего вызова по другой линии на жидкокристаллическом дисплее появится его телефонный номер, а светодиодный индикатор линии будет мигать зеленым цветом. Для ответа на входящий вызов по другой линии можно нажать соответствующую кнопку линии или нажать многофункциональную кнопку Hold (удержание) для текущей линии, по которой ведется разговор, а затем нажать кнопку Answer (ответить).

# **3.5 Отбой**

#### **1. Отбой при использовании телефонной трубки**

При использовании телефонной трубки для отбоя положите трубку, текущий вызов будет разъединен.

#### **2. Отбой при использовании громкой связи**

При использовании громкой связи нажмите кнопку  $\left(\begin{array}{c} |C| \ \end{array}\right)$ , текущий вызов будет разъединен.

#### **3. Отбой при использовании телефонной гарнитуры**

При использовании гарнитуры нажмите кнопку , текущий вызов будет разъединен.

#### **4. Отбой на одной линии**

Если вызовы одновременно осуществляются по двум линиям, нажмите на рычажный переключатель телефонного аппарата, чтобы разъединить текущий вызов.

# **3.6 Перевод вызова**

#### **1. Перевод вызова с сопровождением**

Перевод с сопровождением позволяет пользователю перед переводом вызывать того абонента, на которого переводится вызов.

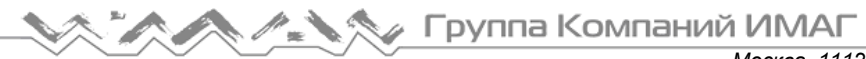

Во время разговора нажмите многофункциональную кнопку Transfer (перевести) для удержания текущего разговора и вызова третьего абонента. Затем наберите номер, на который хотите перевести данную линию, и нажмите многофункциональную кнопку Send (отправить) для вызова по набранному номеру. После того, как вызванный абонент отвечает на вызов, нажмите многофункциональную кнопку Transfer (перевести) еще раз, чтобы завершить перевод.

#### **2. Перевод вызова без сопровождения**

Перевод вызова без сопровождения позволяет перевести линию без разговора с третьей стороной. На стороне пользователя вызов будет завершен, как только будет набран номер телефона третьей стороны.

Управление: Для получения доступа к дополнительным опциям нажмите многофункциональную кнопку More (еще), затем нажмите многофункциональную кнопку Bxfer, введите телефонный номер, на который нужно перевести вызов, и нажмите многофункциональную кнопку Send (отправить)

### **3.7 Голосовая почта**

Телефонный аппарат Rainbow2 имеет кнопку **для входа в ящик голосовой почты и** индикации нового голосового сообщения.

Если номер голосовой почты еще не настроен, нажмите кнопку  $\overline{\phantom{a}}$ , чтобы войти в меню настройки. В противном случае после нажатия кнопки будет вызываться номер голосовой почты. Если необходимо изменить номер голосовой почты после настройки, пожалуйста, перейдите на веб-страницу Account (учетная запись), где это можно сделать.

### **3.8 Отключение микрофона во время разговора**

После нажатия кнопки <u>завук с микрофона не будет передаваться в линию.</u> Микрофон будет оставаться отключенным даже при переключении между различными режимами: громкая связь, телефонная трубка, телефонная гарнитура. Для включения звука, просто еще раз нажмите кнопку

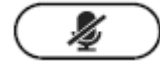

### **3.9 Удержание вызова**

.

Для перевода текущего вызова на удержание нажмите многофункциональную кнопку Hold (удержание)

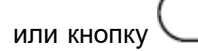

или кнопку . Чтобы снять вызов с ожидания, нажмите многофункциональную кнопку Resume

(снятие удержания), кнопку или кнопку соответствующей линии.

Трехстороннюю конференцсвязь также можно поставить на удержание, нажав кнопку Hold (удержание); для отмены удержания трехсторонней конференцсвязи нажмите кнопку Hold еще раз.

Помните, что вызов будет оставаться на удержании и не будет разъединен, даже если в режиме удержания положить телефонную трубку.

### **3.10 Трехсторонняя конференцсвязь**

Для начала конференцсвязи:

Для получения доступа к дополнительным опциям нажмите многофункциональную кнопку More (еще), затем нажмите многофункциональную кнопку Conf (конференцсвязь) для начала конференции. Введите номер телефона третьего абонента и нажмите многофункциональную кнопку Send (отправить) для его вызова.

1. После ответа третьего абонента на вызов снова нажмите кнопку Conf, чтобы установить трехстороннюю конференцию.

**Стр. 16 из 40**

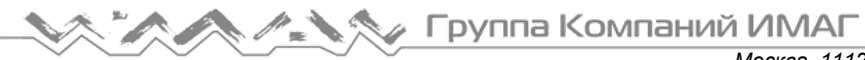

- 2. Чтобы выйти из конференции и сохранить соединение между двумя другими участниками конференции, инициатор конференцсвязи может нажать многофункциональную кнопку Exit (выход).
- 3. Если инициатор конференции просто кладет трубку (разрывает соединение) или нажимает многофункциональную кнопку End Conf (завершение конференции), конференцсвязь будет завершен и соединение между двумя другими абонентами будет разорвано.

# **3.11 История вызовов**

Телефонный аппарат Rainbow2 поддерживает списки 200 пропущенных вызовов, 200 принятых вызовов и 200 сделанных вызовов. Когда память заполняется, самая старая запись стирается и заменяется новой.

Когда телефонный аппарат Rainbow2 находится в режиме ожидания, нажмите многофункциональную

кнопку History (история) или кнопку  $\cup$ . Появится список всех принятых (->), сделанных (<-) и пропущенных (!) вызовов. Также их можно просмотреть следующим образом:

#### **А. Пропущенные вызовы**

1. Нажмите кнопку .

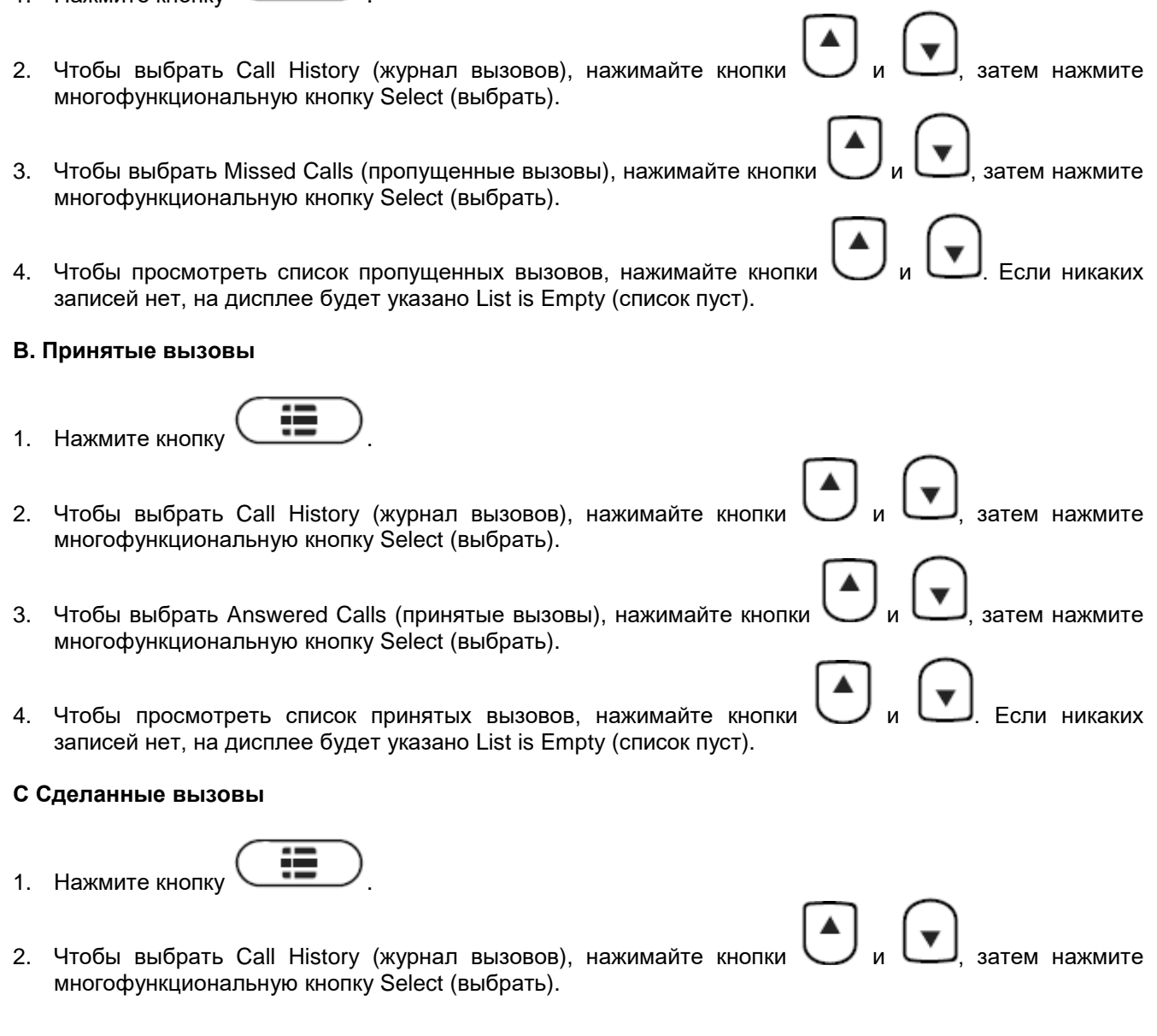

Группа Компаний ИМАГ *Москва, 111250, а/я 40, E-mail: info@emag.ru, www.emag.ru* 3. Чтобы выбрать Dialed Calls (сделанные вызовы), нажимайте кнопки  $\bigcup_{\mu} \bigcup_{\alpha}$  затем нажмите многофункциональную кнопку OK. 4. Чтобы просмотреть список сделанных вызовов, нажимайте кнопки и и . Если никаких

записей нет, на дисплее будет указано List is Empty (список пуст).

# **3.12 Пароль по умолчанию**

Пароль необходим для доступа к меню и к сети.

По умолчанию для доступа к меню установлен пароль 123.

Имеется два способа получения доступа к сети: режим пользователя (User) и режим администратора (Admin). В режиме администратора (Admin) видны все параметры, а в режиме пользователя (User) только часть из них.

 Режим пользователя Имя пользователя: user По умолчанию пароля нет

 Режим администратора Имя пользователя: admin По умолчанию пароля нет

# **3.13 Проверка IP-адреса телефонного аппарата**

Нажмите кнопку . На экране будет отображаться состояние телефонного аппарата, включая его текущий IP-адрес.

# **3.14 План набора**

План набора устанавливает правила набора телефонного номера. Синтаксис телефонного аппарата Rainbow2 для плана набора напоминает соответствующий синтаксис, задаваемый MGCP и MEGACO. План набора определяется приведенными ниже настраиваемыми параметрами:

- Interdigit Long Timer Подробное описание приводится в разделе «Interdigit Long Timer» (таймер длительного времени между цифрами номера).
- Interdigit Short Timer Подробное описание приводится в разделе «Interdigit Short Timer» (таймер короткого времени между цифрами номера).
- Dial Plan (план набора)

План набора содержит ряд последовательностей цифр, разделенных символом «|». Набор последовательностей заключен в круглые скобки «(» и «)». По умолчанию: (\*хх.|xxxxxxxxxxxx.).

Когда пользователь набирает последовательность цифр, телефонный аппарат Rainbow2 реагирует, как описано ниже:

- Не ни одного соответствия последовательности. Номер будет отклонен, а на дисплее появится сообщение call ended (вызов завершен). Например, план набора по умолчанию поддерживает только цифры, и символ «\*» или буквы будут в случае ввода отклоняться.
- Более одного соответствия последовательности. Телефонный аппарат Rainbow2 будет ждать ввода следующих цифр.
- При возникновении паузы при вводе цифр телефонный аппарат Rainbow2 будет набирать введенные цифры.
- При вводе символа «#» телефонный аппарат Rainbow2 будет набирать введенные цифры.

Синтаксис последовательности цифр:

**Стр. 18 из 40**

«х»: Совпадение любой одной цифры («0» ... «9»)

«[]»: Допускаются диапазоны цифр в «[]». Например, [389] означает «3» или «8» или «9», [3-6] означает «3» или «4» или «5» или «6», [235-8\*] означает «2» или «3» или «5» или «6» или «7» или «8» или «\*». «.»: Любой элемент может повторяться ноль или более раз добавлением символа «.». Например, 01.

соответствует 01, 011, 0111, 01111, ..., 011111111... и т.д.

«<>»: Замена части последовательности. Например, «<8: 1650> ххххххх» будет соответствовать «85551212» и первая цифра «8» будет заменяться на «1650», и набираться будет «16505551212».

«,»: Тональный сигнал ответа «исходящей линии» можно добавить в последовательность путем установки символа «,» между цифрами. Таким образом, последовательность «9, 1xxxxxxxxxx» позволяет получать тональный сигнал ответа исходящей линии после нажатия пользователем цифры «9» и до тех пор, пока не будет нажата цифра «1».

«!»: Последовательность можно запретить (отклонить), поставив знак «!» в ее конце. Например, «137xxxxxxxx!» является запретом набора номеров, которые имеют 11 цифр и начинаются с 137.

Пример:

(ххххххх|[\*#]xxxx|9,1xxxxxxxxxx|00xxx!) содержит четыре встроенные последовательности:

- 1. Разрешает набирать семизначные номера.
- 2. Разрешает набирать четырехзначные номера, которые начинаются с «\*» или «#».
- 3. Разрешает подавать тональный сигнал ответа исходящей линии после нажатия «9» и набирать 11 значные номера, начинающиеся с 1.
- 4. Запрещает набирать пятизначные номера, которые начинаются с 00.

# **4. Сетевые настройки**

Введите IP-адрес телефонного аппарата Rainbow2 в веб-браузере и нажмите клавишу Enter для получения доступа к пользовательской веб-странице Rainbow2.

Чтобы попасть на веб-страницу администратора, нажмите «admin» в правом углу экрана.

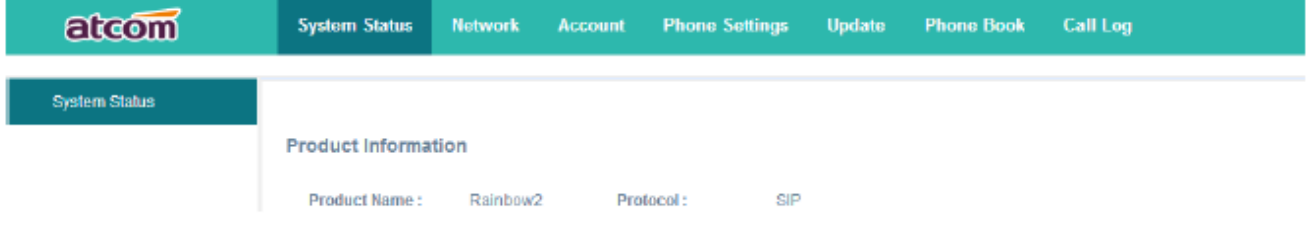

admin

# **4.1 System Status (состояние системы)**

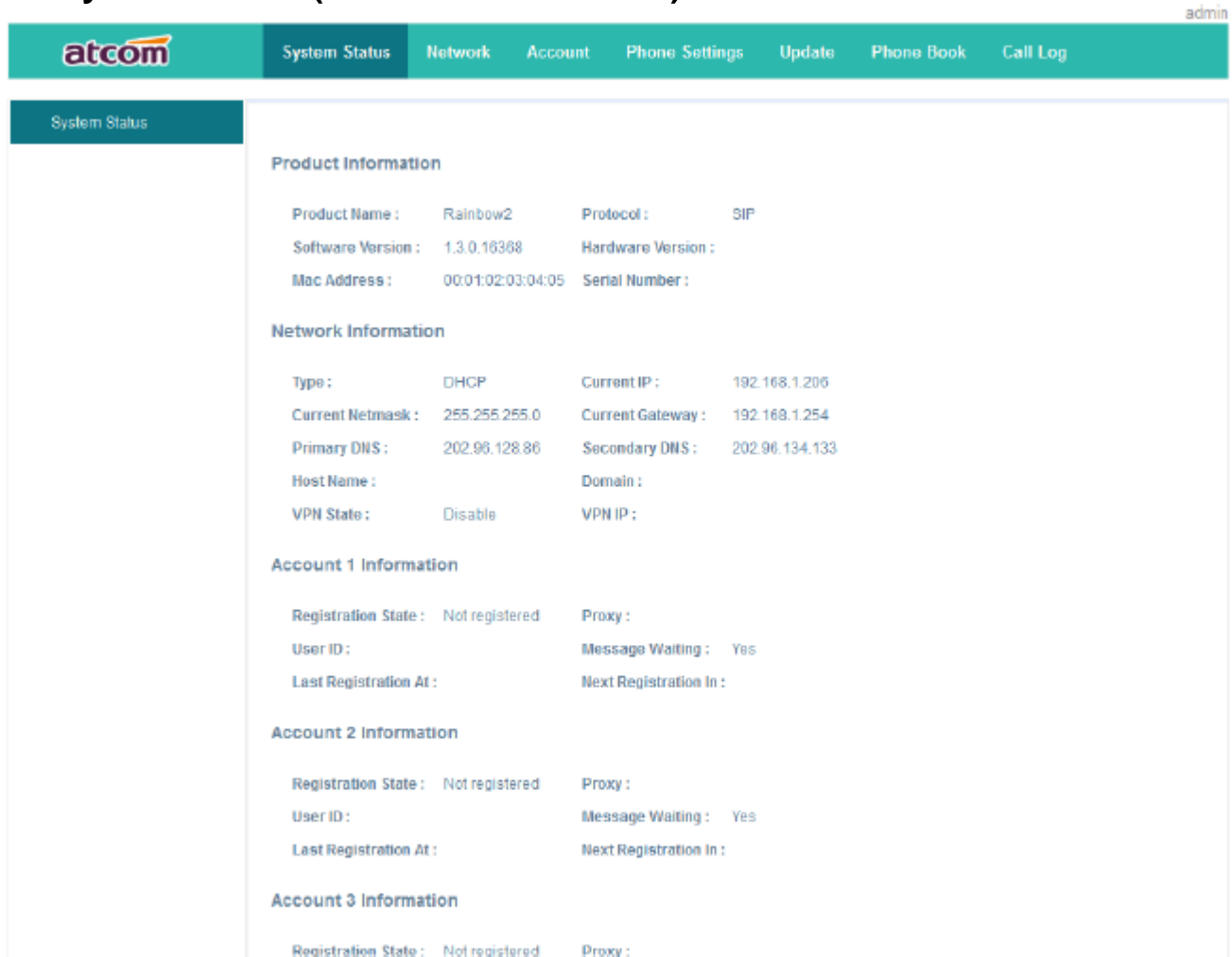

На этой странице показано состояние системы IP-телефона.

- 1. В разделе Product Information (информация о продукте) показано название изделия, протокол, версия программного и аппаратного обеспечения, MAC-адрес и серийный номер.
- 2. В разделе Network Information (информация о сети) отображается тип сетевого соединения, IP-адрес, маска подсети, шлюз, DNS, имя хоста, домен и информация VPN.
- 3. В разделе Account 1/2/3/4 Information (информация учетной записи 1/2/3/4) показано состояние регистрации, прокси-сервер, идентификатор пользователя, состояние функции ожидающего сообщения, время последний и следующей регистрации.

# **4.2 Network (сеть)**

#### **4.2.1 Basic (основные параметры)**

Существует три способа подключения к сети Интернет: DHCP, Static IP и PPPoE. Пожалуйста, выберите тот способ, который соответствует вашей ситуации.

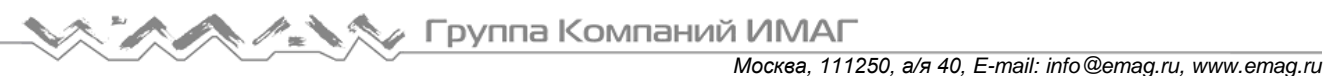

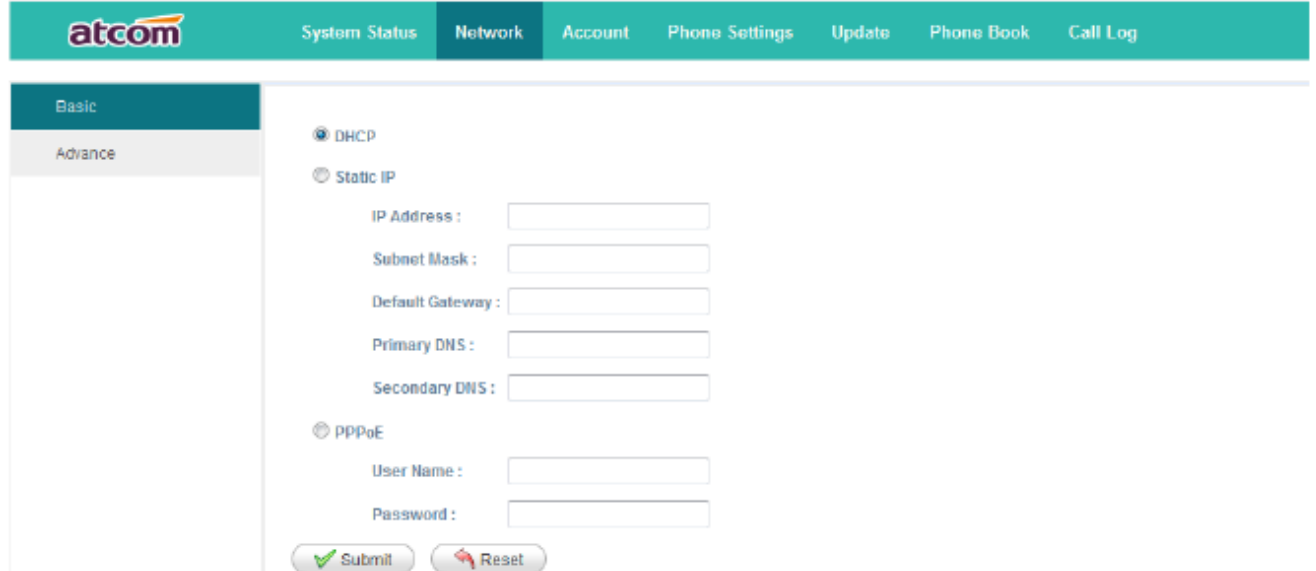

Сетевой режим: DHCP, Static IP (статический IP-адрес) и PPPoE

**1. DHCP**

Автоматическое получение динамического IP-адреса от сервера DHCP.

#### **2. Static IP (статический IP-адрес)**

- а) IP Address: Введите IP-адрес
- b) Subnet Mask: Введите маску подсети
- c) Default Gateway: Введите шлюз по умолчанию
- d) Primary DNS: Введите первичный сервер DNS
- е) Secondary DNS: Введите вторичный сервер DNS

#### **3. PPPoE**

Порт LAN телефонного аппарата Rainbow2 подключается к порту Ethenet. Необходимо ввести имя пользователя и пароль, которые назначены Интернет-провайдером.

а) User Name: Введите имя пользователя PPPoE

b) Password: Введите пароль PPPoE

После окончания настройки нажмите кнопку Submit (отправить), все настройки будут сохранены и начнут действовать после перезагрузки телефонного аппарата Rainbow2.

#### **4.2.2 Advance (дополнительные параметры)**

#### **Web Server (веб-сервер)**

**Web Server** 

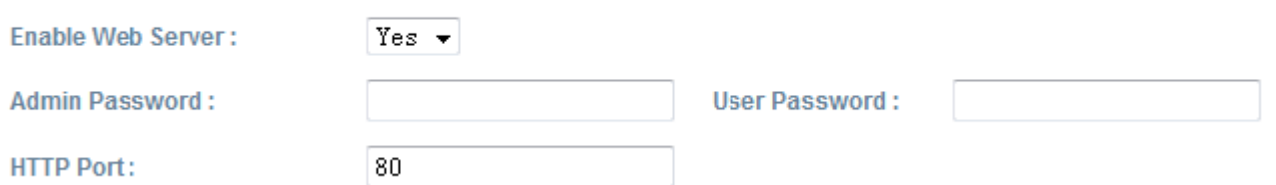

- $\checkmark$  Enable Web Server: Позволяет включить или отключить доступ в Интернет. Если выбрать «no» (нет), получить доступ к веб-странице Rainbow2 будет невозможно.
- Admin Password: Позволяет установить пароль администратора для доступа к веб-странице. Для получения доступа к веб-странице в качестве администратора после настройки пароля администратора введите «http://IP-адрес/index.asp» в веб-браузере, затем введите имя пользователя (admin) и пароль для доступа к веб-странице администратора.
- User Password: Позволяет установить пароль пользователя для доступа к веб-странице. Для получения доступа к веб-странице в качестве пользователя после настройки пароля

**Стр. 21 из 40**

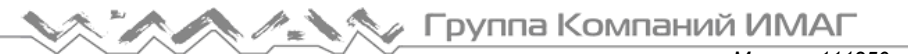

пользователя введите «http://IP-адрес/user.asp» в веб-браузере, затем введите имя пользователя (user) и пароль для доступа к веб-странице пользователя.

 $\checkmark$  HTTP port: Позволяет установить порт для HTTP (по умолчанию 80). Например, IP-адресом аппарата Rainbow2 является 192.168.1.223. Если HTTP-порт установлен на 100, для получения доступа к вебстранице Rainbow2 необходимо ввести «http://192.168.1.223:100» в веб-браузере.

#### **VPN (защищённое подключение к удалённой сети)**

**V<sub>DN</sub>** 

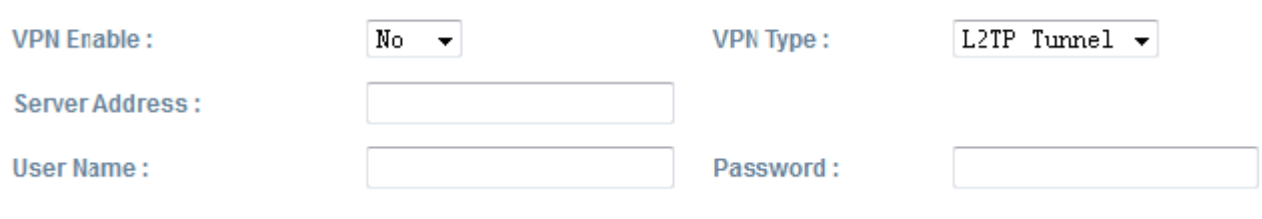

- 1. VPN Enable: Позволяет включить VPN
- 2. VPN Type: Поддерживается только VPN L2TP
- 3. Server Address: Адрес сервера VPN
- 4. Username: Имя пользователя учетной записи VPN
- 5. Password: Пароль учетной записи VPN

После применения настроек телефонный аппарат перезагрузится. IP-адрес VPN будет показан на вебстранице состояния системы (System Status).

#### **VLAN (разделение сети на подсети)**

#### **VI AN**

You should receive the tagging values of a virtual LAN from your provider. Wrong settings will require factory reset.

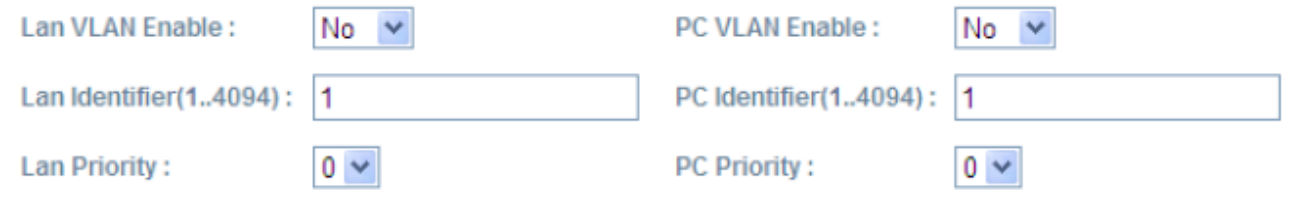

- 1. Lan VLAN Enable: Позволяет включить тегирование VLAN порта LAN
- 2. PC VLAN Enable: Позволяет включить тегирование VLAN порта PC
- 3. Lan VLAN Identifier (1..4094): Позволяет назначить VLAN ID для голосового потока в диапазоне от 1 до 4094
- 4. Lan VLAN Priority: Позволяет установить уровень приоритета 0 7, 7 является наивысшим приоритетом.
- 5. PC VLAN Identifier (1..4094): Позволяет назначить VLAN ID для потока данных в диапазоне от 1 до 4094
- 6. PC VLAN Priority: Позволяет установить уровень приоритета 0 7, 7 является наивысшим приоритетом.

#### **Port Link (соединение порта)**

**Port Link** 

**LAN Port Link:** 

Auto negotiate

**PC Port Link:** 

Auto negotiate

#### Выберите тип сети и соединение для портов LAN/PC

1. LAN Port Link: Выбор автоматического установления соединения, полного дуплекса 10 Мбит/с, полного дуплекса 100 Мбит/с, полудуплекса 10 Мбит/с, полудуплекса 100 Мбит/с.

**Стр. 22 из 40**

 $\overline{\phantom{a}}$ 

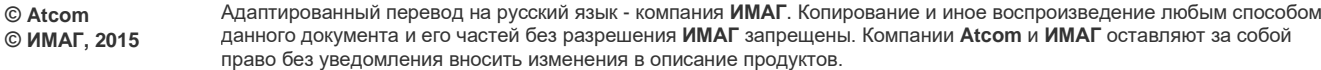

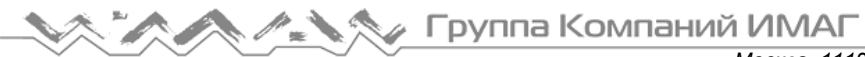

514

2. PC Port Link: Выбор автоматического установления соединения, полного дуплекса 10 Мбит/с, полного дуплекса 100 Мбит/с, полудуплекса 10 Мбит/с, полудуплекса 100 Мбит/с.

#### **Qos (приоритезация критичного к задержкам трафика)**

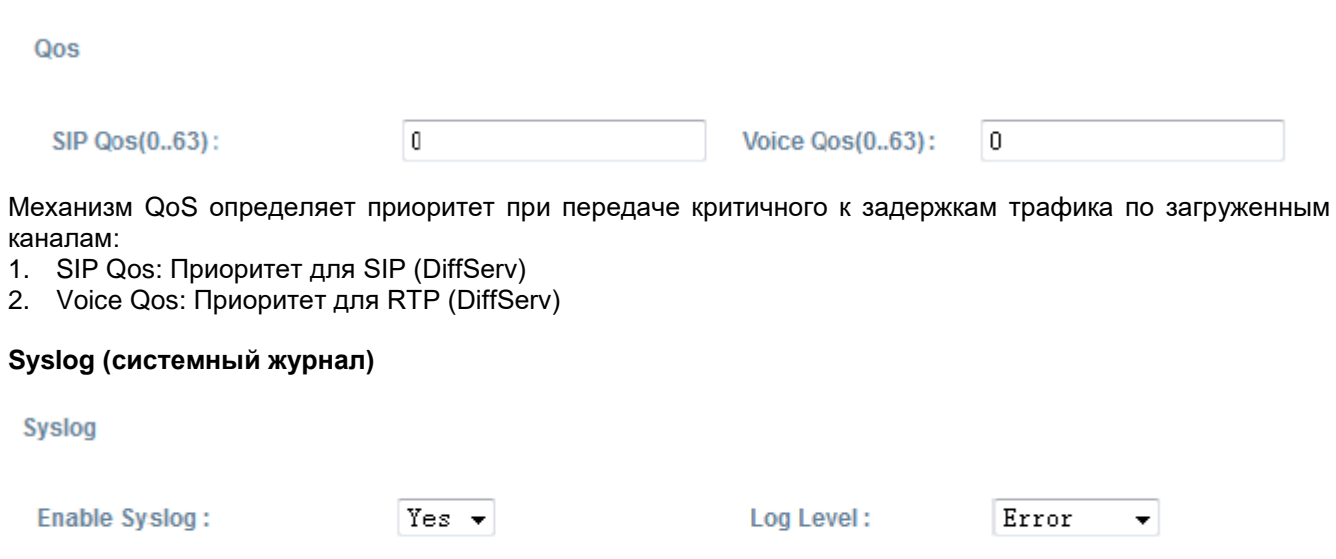

- 1. Enable Syslog: Позволяет включить системный журнал.
- 2. Log Level: Уровень регистрации. None (нет), Alert (оповещение), Critical (критическая ошибка), Error (ошибка), Warning (предупреждение), Notice (уведомление), Info (информация), Debug (отладка). Уровень Debug является наиболее детальным.

Port:

- 3. Syslog Server: Адрес сервера системного журнала.
- 4. Port: Порт сервера системного журнала, по умолчанию 514.

# **4.3 SIP Setting (настройка SIP)**

#### **Sip Timer Values (значения таймера SIP)**

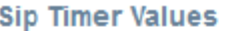

**Syslog Server:** 

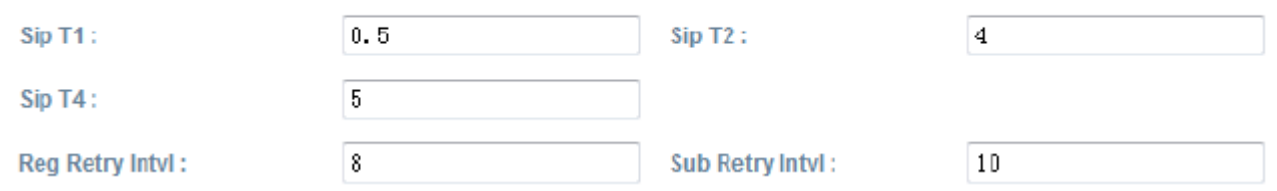

- 1. Sip T1: Значение RFC 3261 Т1 (RTT). Диапазон: 0 64 секунды, по умолчанию 0,5.
- 2. Sip Т2: Значение RFC 3261 Т2 (максимальный интервал повторной передачи для запросов non-INVITE и ответов INVITE). Диапазон: 0 - 64 секунды, по умолчанию 4.
- 3. Sip Т4: Значение RFC 3261 Т4 (максимальная продолжительность сохранения сообщения в сети). Диапазон: 0 - 64 секунды, по умолчанию 5.
- 4. Reg Retry Intvl: Интервал ожидания до повторной попытки телефонного аппарата зарегистрироваться после возникновения состояния неисправности во время последней регистрации. Диапазон: 0 - 65535, по умолчанию 8.
- 5. Sub Retry Intvl: Интервал ожидания до повторной попытки телефонным аппаратом подписки после возникновения состояние неисправности во время последней подписки. Диапазон: 0 - 65535, по умолчанию 10.

Адаптированный перевод на русский язык - компания **ИМАГ**. Копирование и иное воспроизведение любым способом данного документа и его частей без разрешения **ИМАГ** запрещены. Компании **Atcom** и **ИМАГ** оставляют за собой право без уведомления вносить изменения в описание продуктов.

**Стр. 23 из 40**

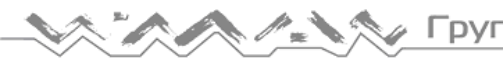

Группа Компаний ИМАГ

#### **RTP Parameters (параметры RTP)**

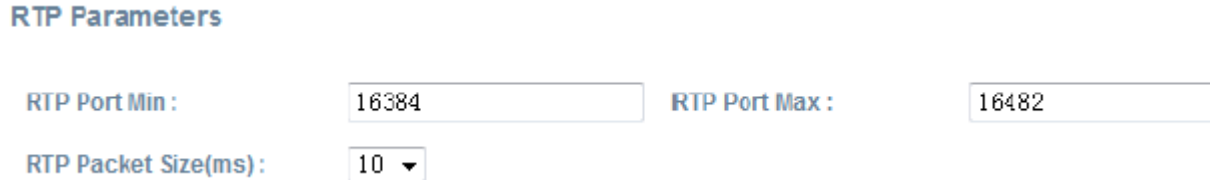

- 1. RTP Port Min: Минимальный номер порта для передачи и приема RTP. Диапазон: 1 65535, по умолчанию 16384.
- 2. RTP Port Max: Максимальный номер порта для передачи и приема RTP. Настройка <RTP Port Max> должна быть не менее, чем на 2 больше, чем настройка <RTP Port Min>. Диапазон: 1 - 65535, по умолчанию 16482.
- 3. RTP Packet Size (ms): Размер пакета в миллисекундах; можно установить 10 мс, 20 мс, 30 мс, 40 мс, 60 мс.

#### **SDP Payload Types (типы полезной нагрузки SDP)**

**SDP Payload Types** 

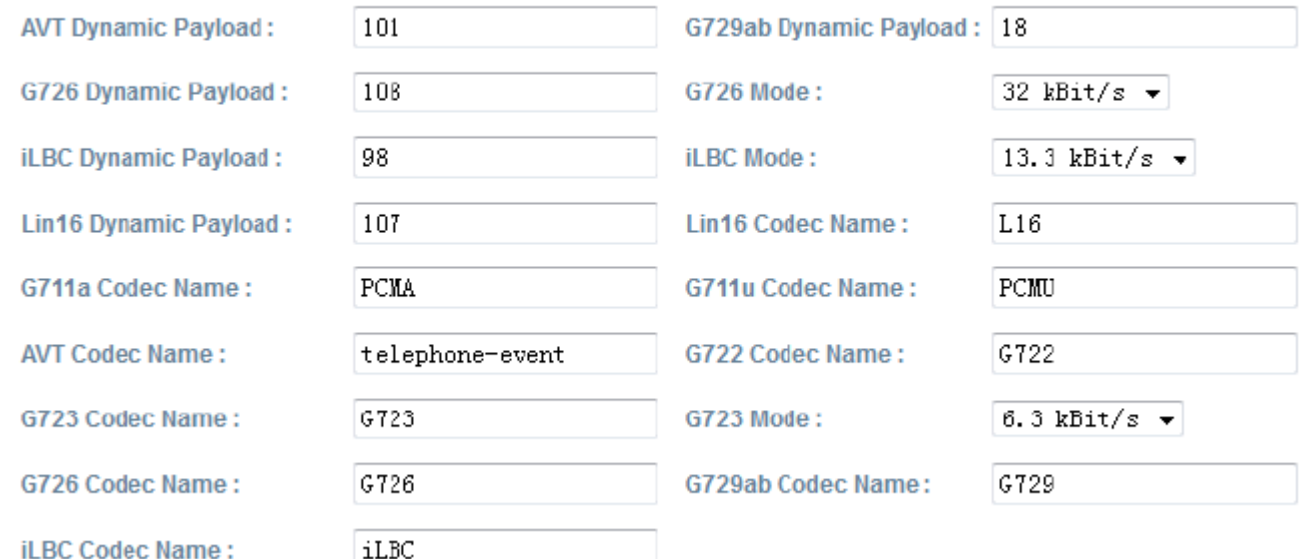

**iLBC Codec Name:** 

- 1. AVT Dynamic Payload: Тип полезной нагрузки RFC2833. По умолчанию 101.
- 2. G729b Dynamic Payload: Тип динамической полезной нагрузки G729b. По умолчанию 18.
- 3. G726 Dynamic Payload: Тип динамической полезной нагрузки G726. По умолчанию 108.
- 4. G726 Mode: Скорость кодека G726, которая может быть 16 кбит/с, 24 кбит/с, 32 кбит/с, 40 кбит/с. По умолчанию 32 кбит/с.
- 5. iLBC Dynamic Payload: Тип динамической полезной нагрузки iLBC. По умолчанию 98.
- 6. iLBC Mode: Скорость кодека iLBC, которая может быть 13,3 кбит/с, 15,2 кбит/с. По умолчанию 13,3 кбит/с.
- 7. Lin16 Dynamic Payload: Тип динамической полезной нагрузки Lin16, по умолчанию 102.
- 8. G711a Codec Name: Имя кодека G711a, используемое в SDP, по умолчанию PCMA.
- 9. G711u Codec Name: Имя кодека G711u, используемое в SDP, по умолчанию PCMU.
- 10. AVT Codec Name: Имя кодека AVT, используемое в SDP, по умолчанию telephone-event.
- 11. G722 Codec Name: Имя кодека G722, используемое в SDP, по умолчанию G722.
- 12. G723 Codec Name: Имя кодека G723, используемое в SDP, по умолчанию G723.
- 13. G723 Mode: Скорость кодека G723, которая может быть 6,3 кбит/с, 5,3 кбит/с, по умолчанию 5,3 кбит/с.
- 14. G726 Codec Name: Имя кодека G726, используемое в SDP, по умолчанию G726.
- 15. G729 Codec Name: Имя кодека G729, используемое в SDP, по умолчанию G729.
- 16. iLBC Codec Name: Имя кодека iLBC, используемое в SDP, по умолчанию iLBC.

**Стр. 24 из 40**

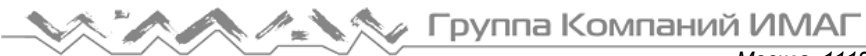

#### **NAT Support Parameters (параметры поддержки NAT)**

No

#### **NAT Support Parameters**

**Enable Stun:** 

**Stun Server:** 

- 1. Enable Stun: Позволяет выбрать, следует ли использовать STUN для обнаружения отображения NAT.
- 2. Stun Server: Настройка STUN-сервера, которая может быть IP-адресом или доменным именем.

### **4.4 Account (учетная запись)**

Телефонный аппарат Rainbow2 имеет четыре кнопки линий, соответствующих учетным записям (Account) 1, 2, 3 и 4, соответственно.

#### **SIP**

SIP

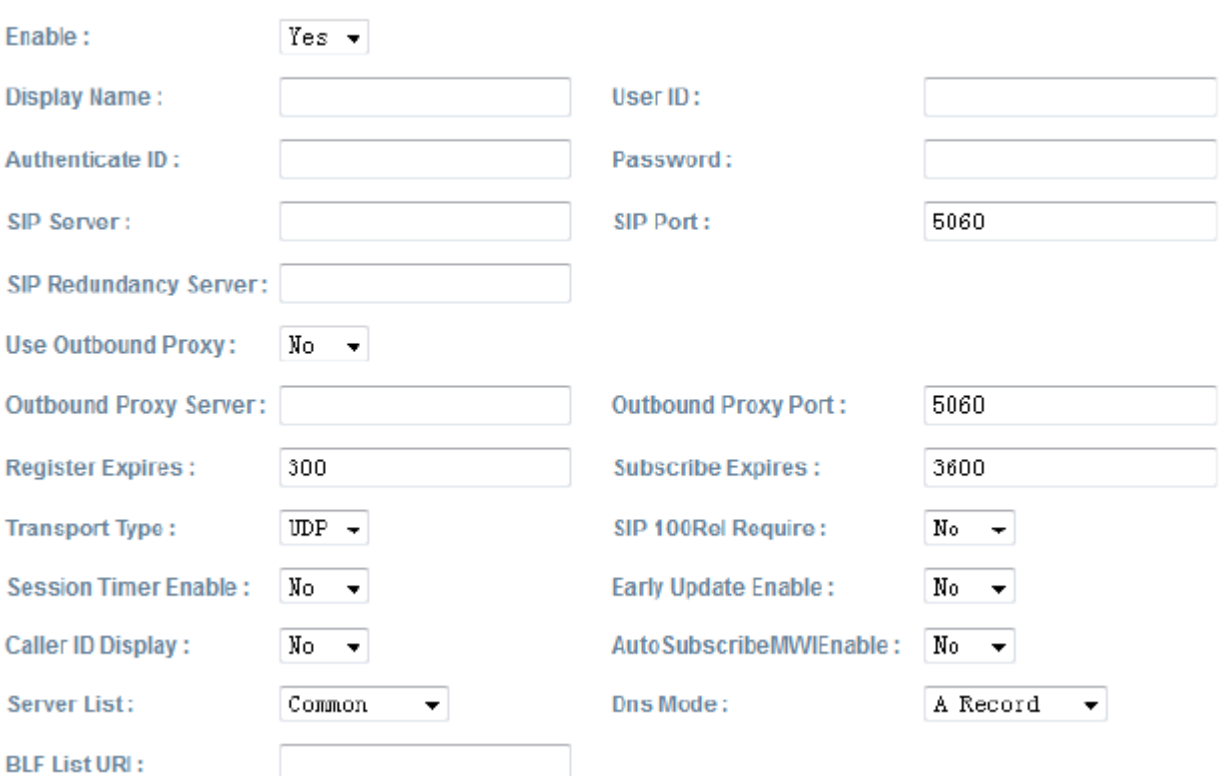

- 1. Enable: Позволяет включить регистрацию.
- 2. Display Name: Это имя будет отображаться на экране жидкокристаллического дисплея. Если поле Display Name оставить пустым, вместо имени будет отображаться идентификация пользователя (User ID).
- 3. User ID: Имя пользователя для учетной записи SIP.
- 4. Authenticate ID: Обычно это то же самое, что User ID; можно оставить это поле пустым.
- 5. Password: Пароль учетной записи SIP.
- 6. SIP Server: Адрес SIP-сервера, поддерживается и IP-адрес, и имя домена.
- 7. SIP Port: Порт SIP-сервера, по умолчанию 5060.
- 8. SIP Redundancy Server: Адрес SIP-сервера резервирования. Его можно ввести вручную, а также настроить автоматически, как адрес сервера, передаваемый в записи DNS SRV, если есть DNS, который поддерживает указание местоположения сервера или домена для протокола SIP. Только когда аппарату Rainbow2 не удается зарегистрироваться на сервере SIP, он будет пытаться зарегистрироваться на SIP-сервере резервирования.
- 9. Use Outbound Proxy: Позволяет использовать исходящий прокси-сервер.

**Стр. 25 из 40**

**<sup>©</sup> Atcom © ИМАГ, 2015** Адаптированный перевод на русский язык - компания **ИМАГ**. Копирование и иное воспроизведение любым способом данного документа и его частей без разрешения **ИМАГ** запрещены. Компании **Atcom** и **ИМАГ** оставляют за собой право без уведомления вносить изменения в описание продуктов.

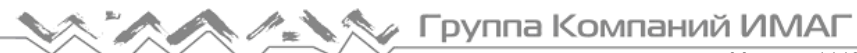

- 10. Outbound Proxy Server: Адрес исходящего прокси-сервера. Все запросы сигнализации будут сначала отправляться на исходящий прокси-сервер.
- 11. Outbound Proxy Port: Порт исходящего прокси-сервера.
- 12. Register Expires: Время истечения регистрации, по умолчанию 300 секунд.
- 13. Subscribe Expires: Время истечения подписки, по умолчанию 3600 секунд.
- 14. Transport Type: UDP/TCP/TLS. По умолчанию UDP.
- 15. SIP 100Rel Require: Позволяет включить 100Rel. Если включено, к запросу SIP для поддержки PRACK будут добавляться параметры 100rel.
- 16. Session Timer Enable: Позволяет включить таймер сеанса.
- 17. Early Update Enable: Позволяет включить раннее обновление.
- 18. Caller ID Display: Позволяет включить отображение Caller ID.
- 19. AutoSubscribeMWIEnable: Позволяет включить SubscribeMWI.
- 20. Server List: Позволяет выбрать тип сервера.
- 21. DNS Mode: Позволяет выбрать режим DNS.
- 22. BLF List URI: Позволяет установить URI списка BLF, когда телефонный аппарат Rainbow2 работает с платформой Broadworks.

#### **Codec Configuration (конфигурация кодека)**

**Codec Configuration** 

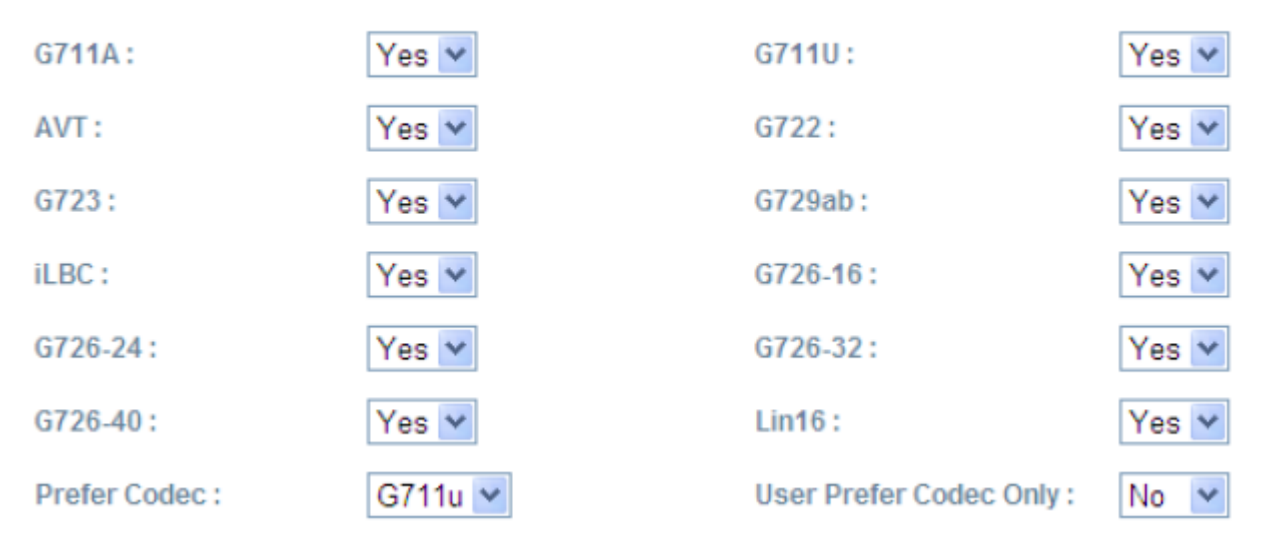

- 1. Prefer Codec: Выберите предпочтительный кодек для всех вызовов. По умолчанию установлено G711u. Соединение будет устанавливаться с предпочтительным кодеком, если на дальнем конце также поддерживается этот кодек. Однако используемый при вызове кодек по-прежнему зависит от результата работы протокола установления кодека.
- 2. User Prefer Codec Only: Для всех вызовов используется только предпочтительный кодек. Если удаленная сторона не поддерживает этот кодек, вызов не будет установлен.

#### **DTMF Configuration (конфигурация DTMF)**

#### **DTMF Configuration**

**DTMF Tx Method:** 

RFC2833 V

**DTMF Display:** 

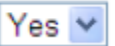

**Стр. 26 из 40**

- 1. DTMF Tx Method: Позволяет выбрать метод передачи сигналов DTMF на дальний конец: Inbound (внутриполосная), RFC2833, SIP INFO. По умолчанию установлено RFC2833.
- 2. DTMF Display: Позволяет включить отображение DTMF как текст. По умолчанию установлено Yes (да).

Адаптированный перевод на русский язык - компания **ИМАГ**. Копирование и иное воспроизведение любым способом данного документа и его частей без разрешения **ИМАГ** запрещены. Компании **Atcom** и **ИМАГ** оставляют за собой право без уведомления вносить изменения в описание продуктов.

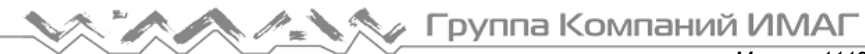

#### **Call Feature Setting (настройка функций вызова)**

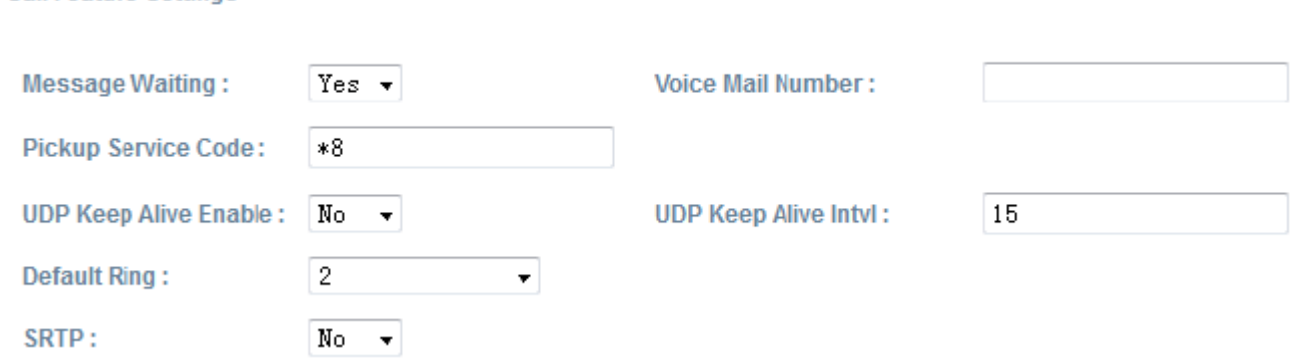

- 1. Message Waiting: Позволяет включить извещение о наличии голосовой почты.
- 2. Voice Mail Number: Позволяет установить номер голосовой почты.
- 3. Pickup Service Code: Позволяет установить сервисный код перехвата вызова.
- 4. UDP Keep Alive Enable: Позволяет включить таймер UDP keep alive. Если включено, аппарат Rainbow2 периодически передает пакеты UDP для поддержания работы порта сервера.
- 5. UDP Keep Alive Intvl: Позволяет установить интервал для отправки пакетов UDP.
- 6. Default Ring: Позволяет установить тональный вызывной звонок по умолчанию.
- 7. SRTP: Позволяет включить SRTP (Secure Real Time Control Protocol безопасный протокол управления в реальном времени). Можно использовать, только если сервер поддерживает протокол SRTP.

#### **Dial Plan (план набора)**

**Call Feature Settings** 

#### **Dial Plan**

Dial Plan:

(\*xx. xxxxxxxxxxxxx.)

Dial Plan: Настройка правил набора для учетной записи SIP; пожалуйста, обратитесь к разделу «Dial Plan (план набора)».

# **4.5 Phone Setting (настройка телефонного аппарата)**

### **4.5.1 Preference (предпочтения)**

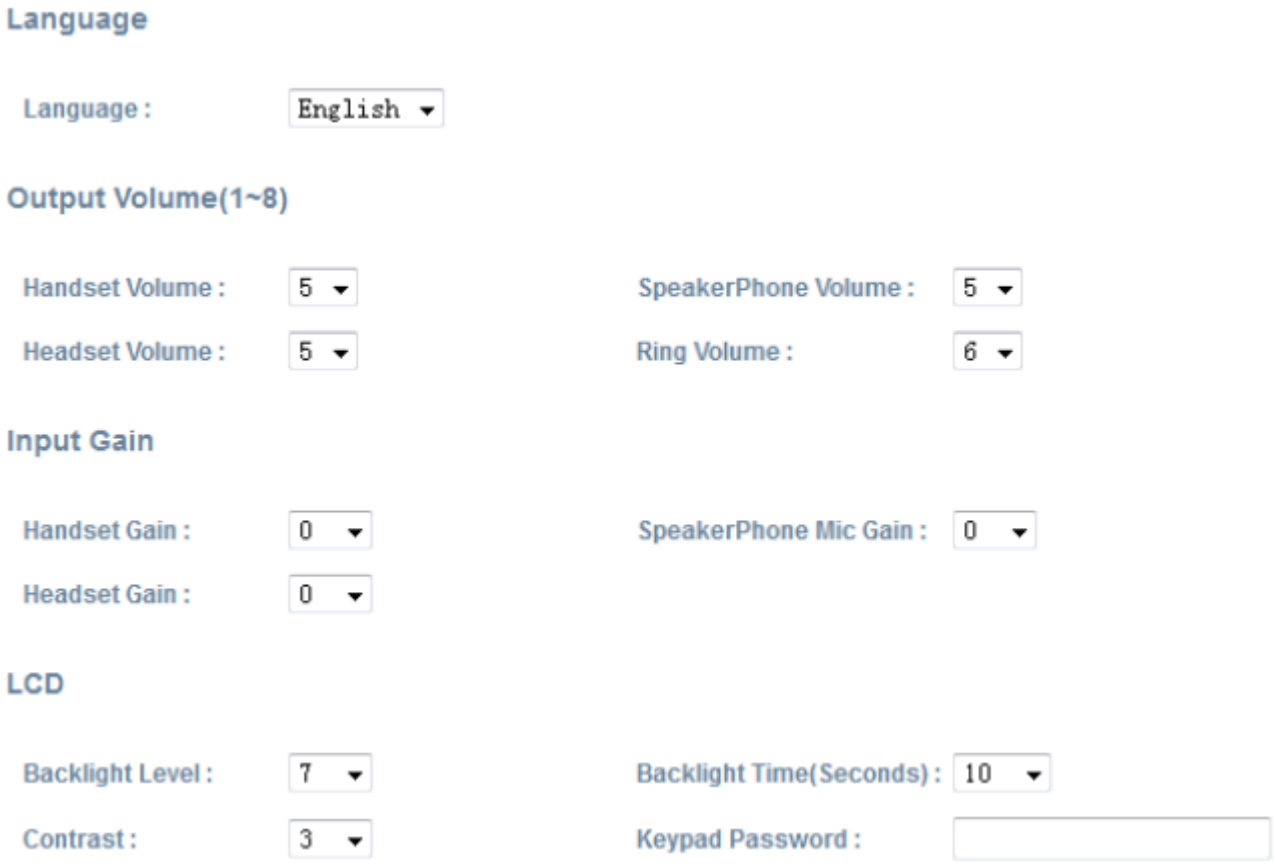

#### **Language (язык)**

Поддержка нескольких языков, выбираемых пользователем.

Output Volume (выходная громкость) (1 ~ 8)

- 1. Handset Volume: Позволяет указать уровень громкости телефонной трубки.
- 2. Speakerphone Volume: Позволяет указать уровень громкости динамика телефонного аппарата.
- 3. Headset Volume: Позволяет указать уровень громкости гарнитуры.
- 4. Ring Volume: Позволяет указать уровень громкости вызывного звонка.

#### **Input Gain (усиление входного сигнала)**

- 1. Handset Gain: Позволяет указать уровень усиления для телефонной трубки. Чем выше уровень усиления, тем громче будет голос вашего собеседника.
- 2. Speakerphone Mic Volume: Позволяет указать уровень усиления динамика телефонного аппарата. Чем выше уровень усиления, тем громче будет голос вашего собеседника.
- 3. Headset Volume: Позволяет указать уровень усиления гарнитуры. Чем выше уровень усиления, тем громче будет голос вашего собеседника.

#### **LCD (жидкокристаллический дисплей)**

- 1. Backlight Level: Позволяет выбрать уровень подсветки.
- 2. Backlight Time (Seconds): Позволяет выбрать время работы подсветки.
- 3. Contrast: Позволяет выбрать уровень контрастности дисплея.
- 4. Keypad Password: Позволяет установить пароль доступа к клавиатуре.

**Стр. 28 из 40**

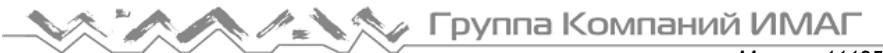

#### **Control Timer Values (Seconds) (значения таймеров управления (секунды))**

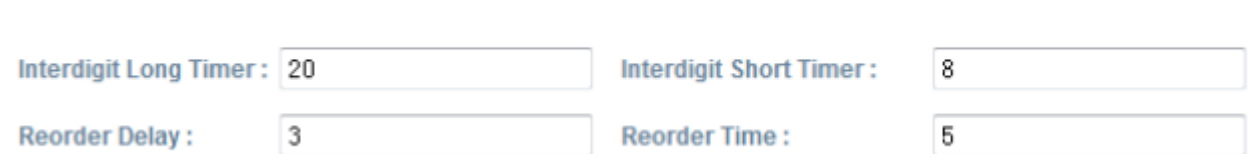

- 1. Interdigit Long Timer: Если ввод цифр или символов не завершен, и они не соответствуют полному плану набора, телефонный аппарат будет ждать в течение установленного длительного времени, а затем наберет их автоматически. Диапазон: 1 - 64 секунды.
- 2. Interdigit Short Timer: Если введенные цифры или символы совпадают с полным планом набора, телефонный аппарат будет ждать в течение установленного короткого времени, а затем наберет их автоматически. Диапазон: 1 - 64 секунды.
- 3. Reorder Delay: Задержка между отбоем на дальнем конце и новым воспроизведением тонального сигнала ответа станции. Настройка 0 означает, что тональный сигнал воспроизводится немедленно. Диапазон: 0 - 60 секунд.
- 4. Reorder Time: Позволяет установить продолжительность демонстрации завершения вызова.

#### **Date and Time (дата и время)**

**Control Timer Values(Seconds)** 

#### Date And Time

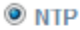

**© Atcom**

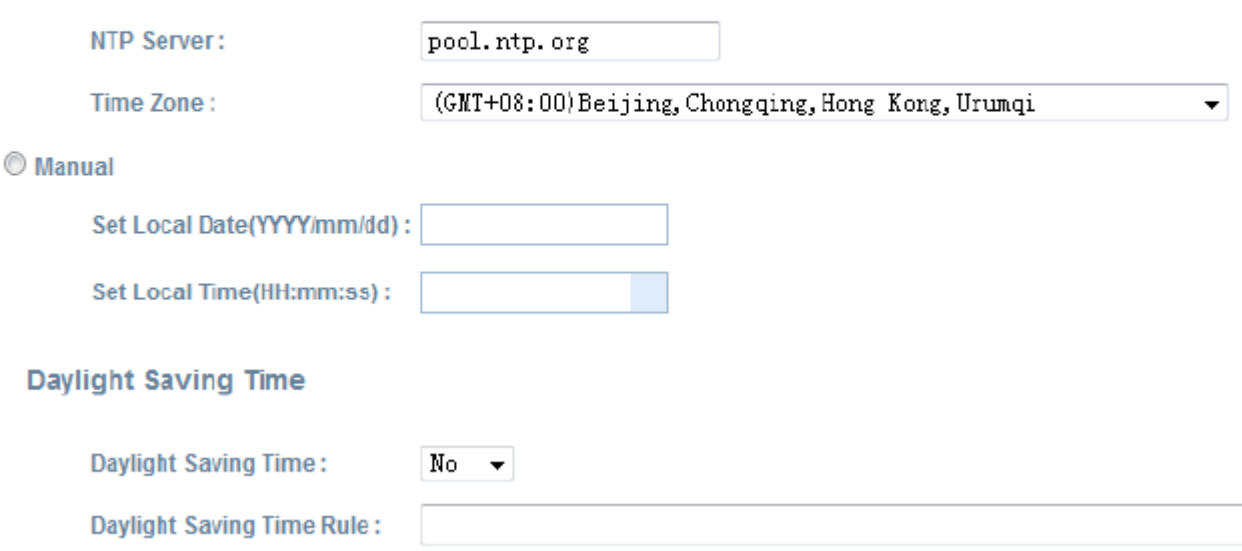

#### **NTP: Протокол сетевого времени**

- 1. NTP Server: Позволяет установить адрес сервера NTP, который может быть IP-адресом или доменным именем.
- 2. Time Zone: Выберите свой часовой пояс.
- 3. Daylight Saving Time: Позволяет включить переход на летнее время.
- 4. Daylight Saving Time Rule: Данный параметр представляет собой правило с тремя полями, каждое из которых отделено точкой с запятой, как показано ниже:

Start =  $\epsilon$ время начала>; end =  $\epsilon$ время окончания>; save =  $\epsilon$ сдвиг времени>

<время начала> и <время окончания> позволяют указать начальную и конечную дату периода перехода на летнее время в формате месяц/дата/неделя, а <сдвиг времени> позволяет установить количество часов/минут/секунд, которое необходимо прибавлять к текущему времени в период действия летнего времени. Значение <сдвиг времени> может быть отрицательным (-), если вместо добавления нужно вычитать установленное значение.

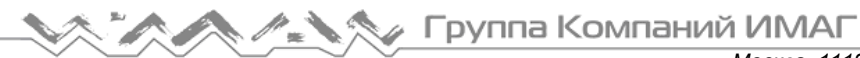

Если для <буднего дня> установлено 0, значит, даты начала или окончания периода летнего времени точно совпадают с установленным днем. В этом случае значение <день> не должно быть отрицательным. Если для <буднего дня> не установлен ноль, то летнее время начинается или заканчивается на <буднем дне> в точности или после указанной даты, если для <дня> установлено положительное значение, или в точности или до указанной даты, если для <дня> установлено отрицательное значение.

Если для <дня> установлено -1, это означает <будний день> в точности или до окончания месяца (другими словами последнего появления <буднего дня> в этом месяце).

Дополнительные значения внутри [] должны быть 0, если они не задаются. Полночь означает 0:0:0 заданной даты.

Например, «start = 4/1/7/8:00:00; end = 10/1/7/9:00:00; save = -1» означает время начала 1 апреля, воскресенье, 8:00:00 утра. Время окончания 1 октября, воскресенье, 9:00:00 утра. Время будет отображаться на один час раньше стандартного времени.

#### **Manual (вручную)**

- 1. Set Local Date (YYYY/mm/dd): Позволяет вручную установить местную дату или нажать кнопку для выбора местной даты. Формат: год/месяц/день.
- 2. Set Local Time (HH:mm:ss): Позволяет вручную установить местное время или нажать кнопку для настройки местного времени. Формат: час/минуты/секунды, например 12:00:00.

#### **4.5.2 Features (особенности)**

#### **Speed Dial (укороченный набор)**

#### **Speed Dial**

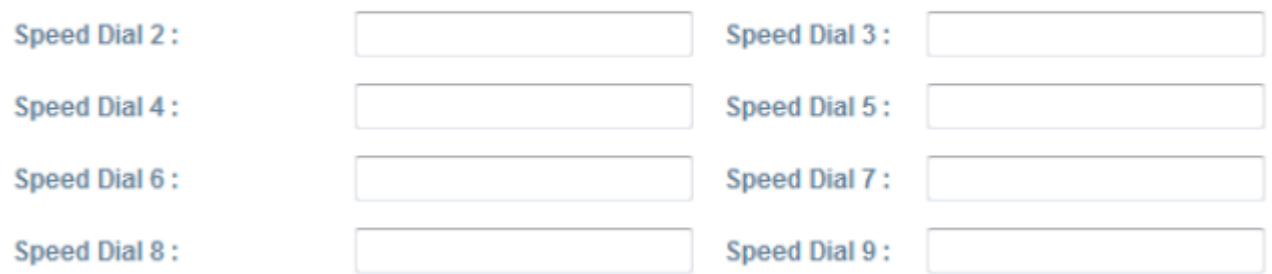

Позволяет ввести номера укороченного набора для кнопок 2 - 9. Например, введите Speed Dial 2: 123456789. После этого при нажатии кнопки 2 немедленно будет набран номер 123456789. Кнопки 3 - 9 также можно использовать для укороченного набора.

#### **Call Forward (переадресация вызова)**

#### **Call Forward**

**© Atcom**

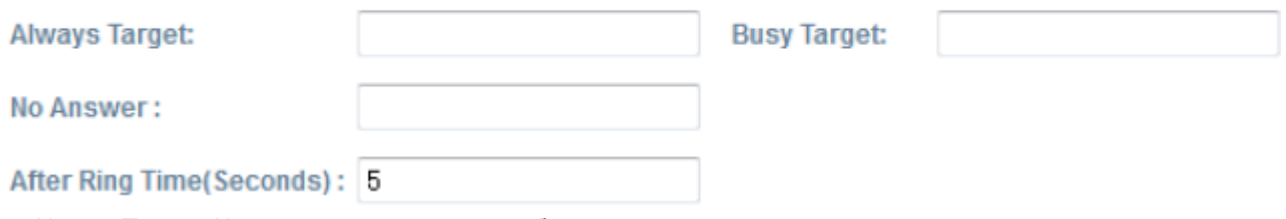

1. Always Target: Каждый входящий вызов будет переадресовываться на этот целевой номер.

**Стр. 30 из 40**

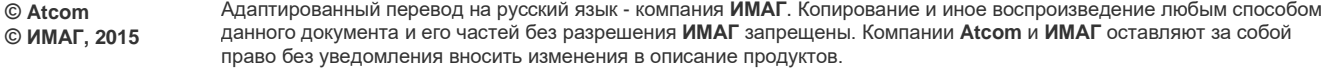

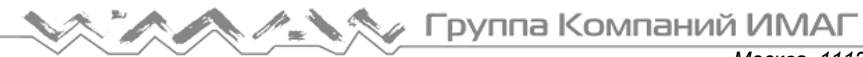

- 2. Busy Target: Входящий вызов будет переадресовываться на этот целевой номер, если телефонный аппарат Rainbow2 занят.
- 3. No Answer: Входящий вызов будет переадресовываться на этот целевой номер, если нет ответа.
- 4. After Ring Time (Seconds): После завершения указанного времени входящий вызов будет переадресовываться на целевой номер, введенный для отсутствия ответа. По умолчанию 5.

Когда введены настройки Always Target, Busy Target и No Answer, настройка Always Target имеет самый высокий приоритет. Это означает, что все входящие вызовы будут переадресовываться на номер Always Target.

#### **Call Settings (настройки вызова)**

**Call Settings** 

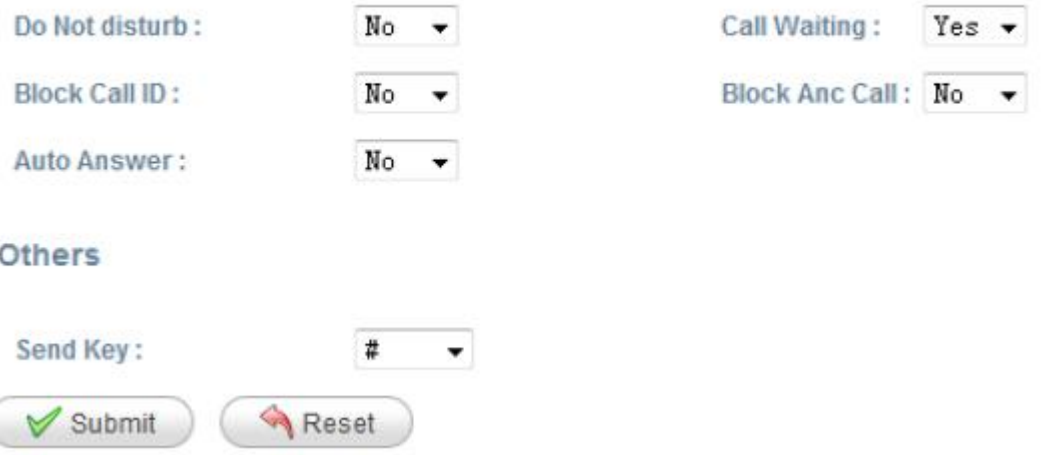

- 1. Do Not Disturb: Позволяет включить функцию «не беспокоить». Когда эта функция включена, все входящие вызовы будут отклоняться. Если одновременно был настроен номер Always Target или Busy Target, то входящий вызов будет переадресовываться на этот номер.
- 2. Call Waiting: Если включена функция «вызов на ожидании» и аппарат Rainbow2 находится в режиме разговора, входящий вызов не будет отклоняться, и на дальнем конце линии будет слышен сигнал контроля посылки вызова. Если же функция вызова на ожидании отключена, можно будет вести только один разговор, независимо от того, сколько на телефонном аппарате Rainbow2 было зарегистрировано учетных записей.
- 3. Block Call ID: Если включена функция «блокировки определителя номера», с аппарата Rainbow2 можно будет осуществлять анонимные вызовы.
- 4. Block Anc Call: Если включена функция «блокировки анонимных вызовов», телефонный аппарат Rainbow2 будет отклонять анонимные вызовы.
- 5. Auto Answer: Если включена данная функция, телефонный аппарат Rainbow2 будет автоматически отвечать на входящие вызовы в режиме громкой связи.
- 6. Send Key: Позволяет сделать кнопку # или \* кнопкой передачи. Нажмите кнопку # или \* после набора телефонного номера, и номер будет немедленно набран.

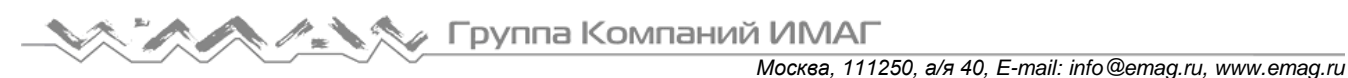

### **4.5.3 Voice (голос)**

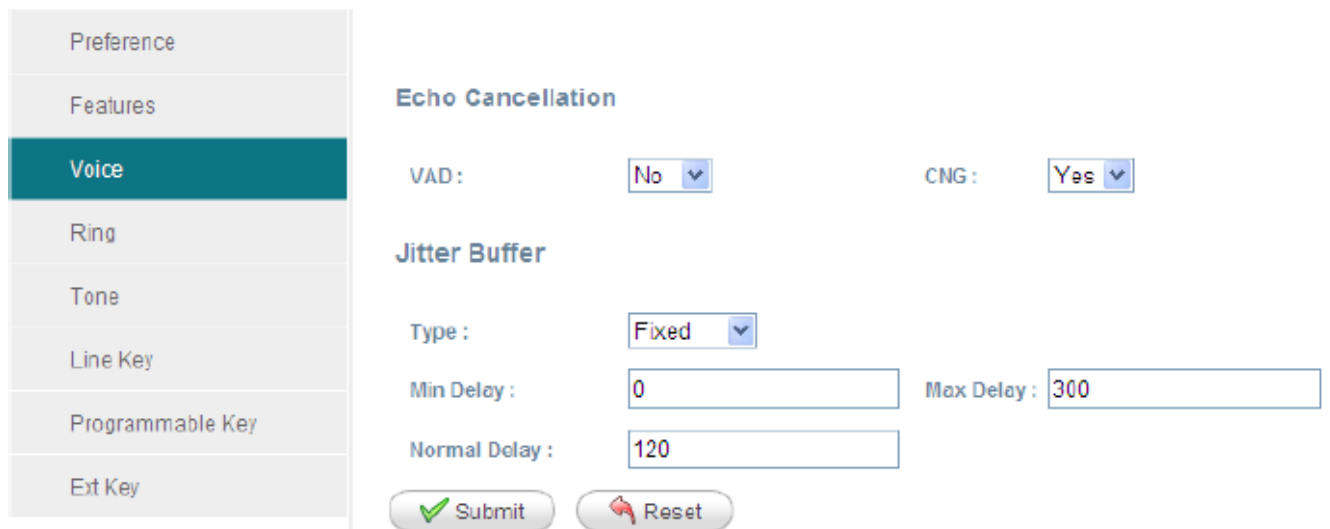

#### **Echo Cancellation (эхоподавление)**

- 1. VAD: Позволяет включить VAD (Voice Active Detection обнаружение голоса). Если данная функция включена, пакеты RTP не будут передаваться, когда телефонный аппарат Rainbow2 находится в режиме отключения звука.
- 2. CNG: Позволяет включить CNG (Comfort Noise Generator генератор комфортного шума). Если данная функция включена, на дальний конец линии при отключении микрофона на Rainbow2 будут передаваться комфортные шумы, свидетельствующие о сохранении соединения.

#### **Jitter Buffer (буфер джиттера)**

Телефонный аппарат Rainbow2 может буферизировать входящие голосовые пакеты, чтобы минимизировать сбой последовательности поступления пакетов.

Этот процесс известен как буфер джиттера.

- 1. Type: Выберите тип буфера джиттера. Если выбрано Fixed (фиксированный), размер буфера джиттера будет фиксированным. Если выбрано Adaptive (адаптивный), размер буфера джиттера является суммой минимальной задержки и размер пакетов RTP.
- 2. Min Delay: Минимальная задержка буфера джиттера.
- 3. Max Delay: Максимальная задержка буфера джиттера.
- 4. Normal Delay: Используется для фиксированного буфера джиттера; настройка должна находиться между значениями минимальной и максимальной задержки.

### **4.5.4 Ring (вызывной звонок)**

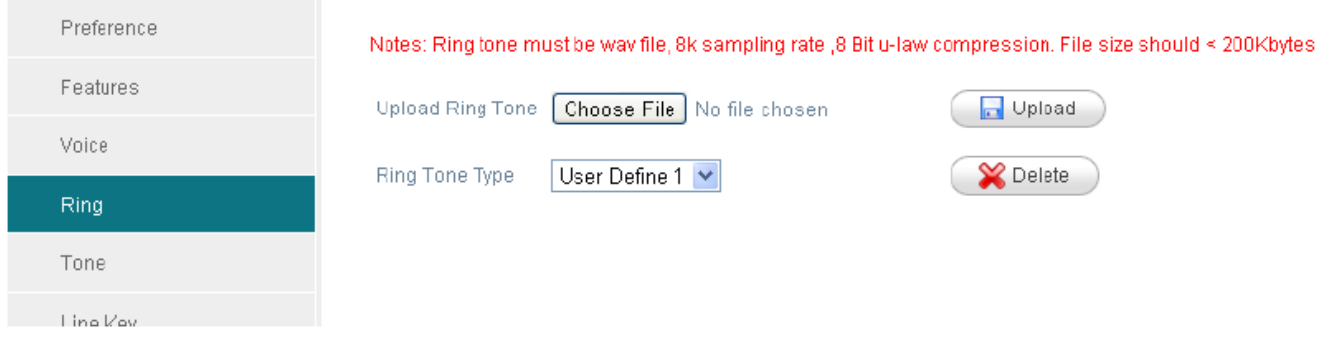

Администратор можно загрузить в телефонный аппарат Rainbow2 два задаваемых пользователем вызывных звонка. Файл вызывного звонка должен иметь формат wav (8 кГц, 8 бит, u-law) и иметь размер не больше 200 кбайт.

### **4.5.5 Tone (тональные сигналы)**

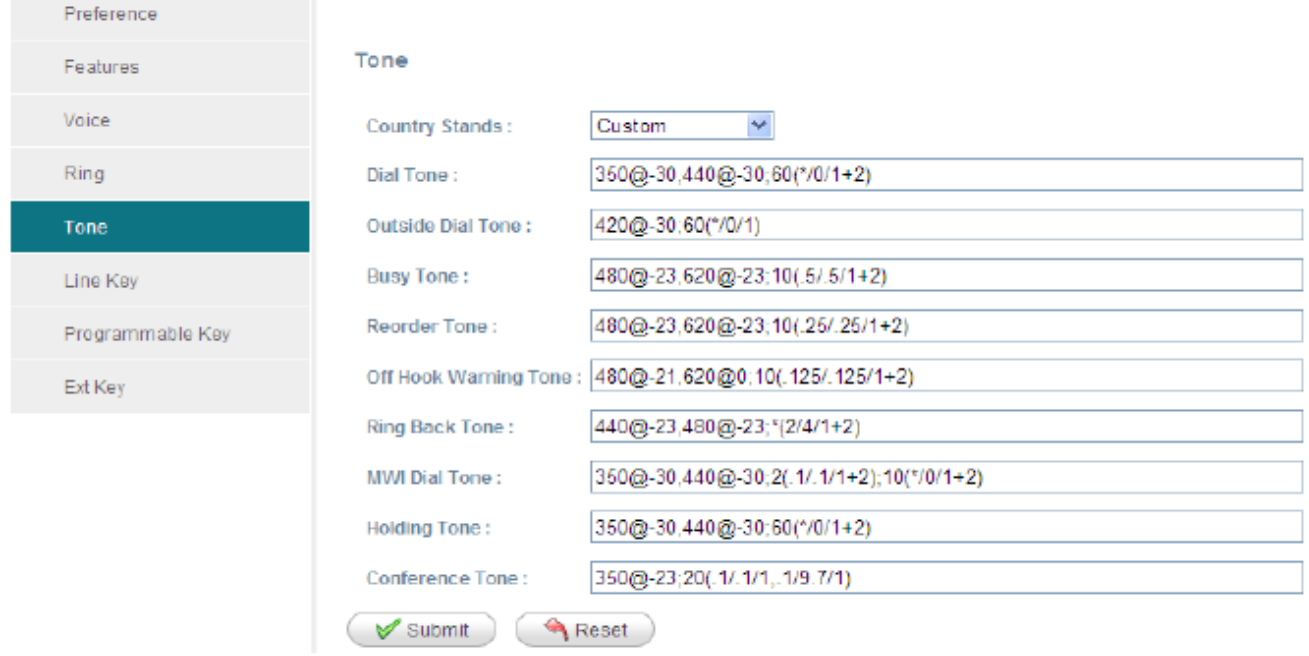

Установите настройку (ToneScript) для каждого тонального сигнала.

Например, MWI Dial Tone (тональный сигнал ответа станции): 350@-19, 440@-19; 2(.1 /,1/1=2); 10(\*/0/1+2) Frequency1, Frequency2; Cadence Section 1; Cadence Section 2

350@-19: Frequency1 (частота 1) равна 350 Гц при -19 дБм

440@-19: Frequency2 (частота 2) равна 440 Гц при -19 дБм

2(.1/,1/1=2): Последовательность (Cadence Section) 2 секунды, 0,1 секунды включено, 0,1 секунды выключено, с частотами 1 и 2.

10(\*/0/1+2): Последовательность (Cadence Section) 10 секунд, всегда включена(\* означает всегда, 0 означает никогда), с частотами 1 и 2.

- 1. Country stands: Позволяет выбрать стандартный тональный сигнал страны по умолчанию.
- 2. Dial Tone: Воспроизводится, когда пользователю предлагается ввести номер телефона.
- 3. Outside Dial Tone: Альтернативный сигнал для Dial Tone. Обычно используется, когда пользователю предлагается ввести внешний телефонный номер (а не внутренний телефонный номер). Переключение осуществляется символом «,» в плане набора номера.
- 4. Busy Tone: Воспроизводится, когда для исходящего вызова принимается 486 RSC.
- 5. Reorder Tone: Воспроизводится, когда не удается осуществить исходящий вызов или после отбоя на дальнем конце во время установленного соединения.
- 6. Off Hook Warning Tone: Воспроизводится, если пользователь неправильно положил трубку на телефонный аппарат.
- 7. Ring Back Tone: Воспроизводится при исходящем вызове, когда на дальнем конце линии подается вызывной звонок.
- 8. MWI Dial Tone: Воспроизводится, когда имеются новые сообщения голосовой почты.
- 9. Holding Tone: Позволяет указать локальному пользователю, что абонент на дальнем конце линии поместил вызов на удержание.
- 10. Conference Tone: Воспроизводится всем сторонам, когда проводится трехсторонняя конференция.

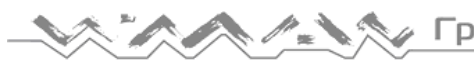

**МАТИ Группа Компаний ИМАГ** 

*Москва, 111250, а/я 40, E-mail: info@emag.ru, www.emag.ru*

### **4.5.6 Line (линия)**

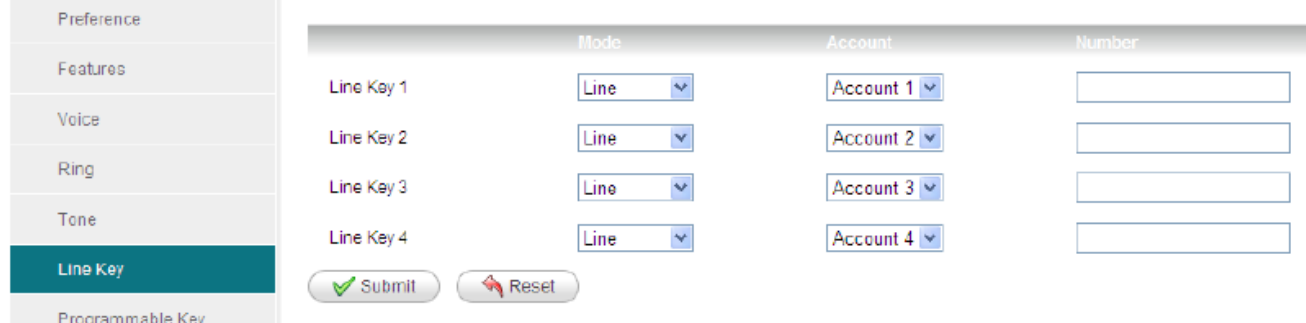

Mode (режим):

- Line: Позволяет настроить кнопку Line как линию SIP.
- BLF: Позволяет настроить кнопку Line как программируемую кнопку BLF (идентификация занятой линии).
- SpeedDial: Позволяет настроить кнопку Line как кнопку укороченного набора.

Account (учетная запись):

Укажите учетную запись для каждой кнопки Line.

Number (номер):

Введите номер для кнопки BLF или кнопки укороченного набора.

### **4.5.7 Programmable Key (программируемые кнопки)**

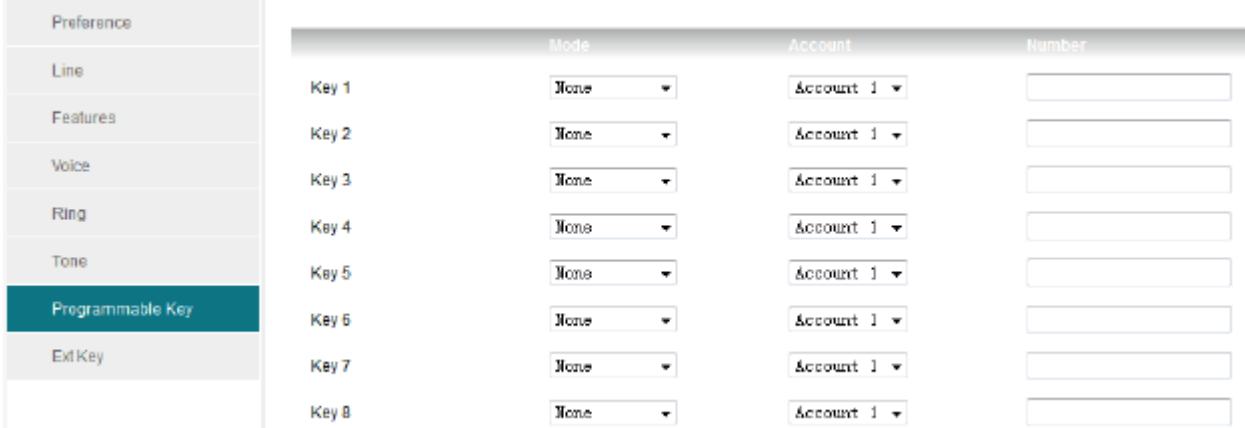

Mode (режим):

- None: Не использовать эту программируемую кнопку.
- SpeedDial: Кнопка укороченного набора, необходимо ввести телефонный номер.
- BLF: Идентификация занятой линии, необходимо ввести номер BLF для контроля.
- Когда по номеру BLF подается вызывной звонок, кнопка BLF станет зеленой и будет мигать. Когда номер BLF находится в состоянии разговора, кнопка BLF горит зеленым цветом. Кнопка BLF будет выключена, если номер BLF свободен или не находится в режиме онлайн. В этот момент можно нажать кнопку BLF для вызова контролируемого номера.
- DTMF: Передача номера DTMF.

Account: Какую учетную запись следует использовать. Number: Номер, установленный для SpeedDial, BLF, DTMF.

### **4.5.8 Модуль Rainbow Е**

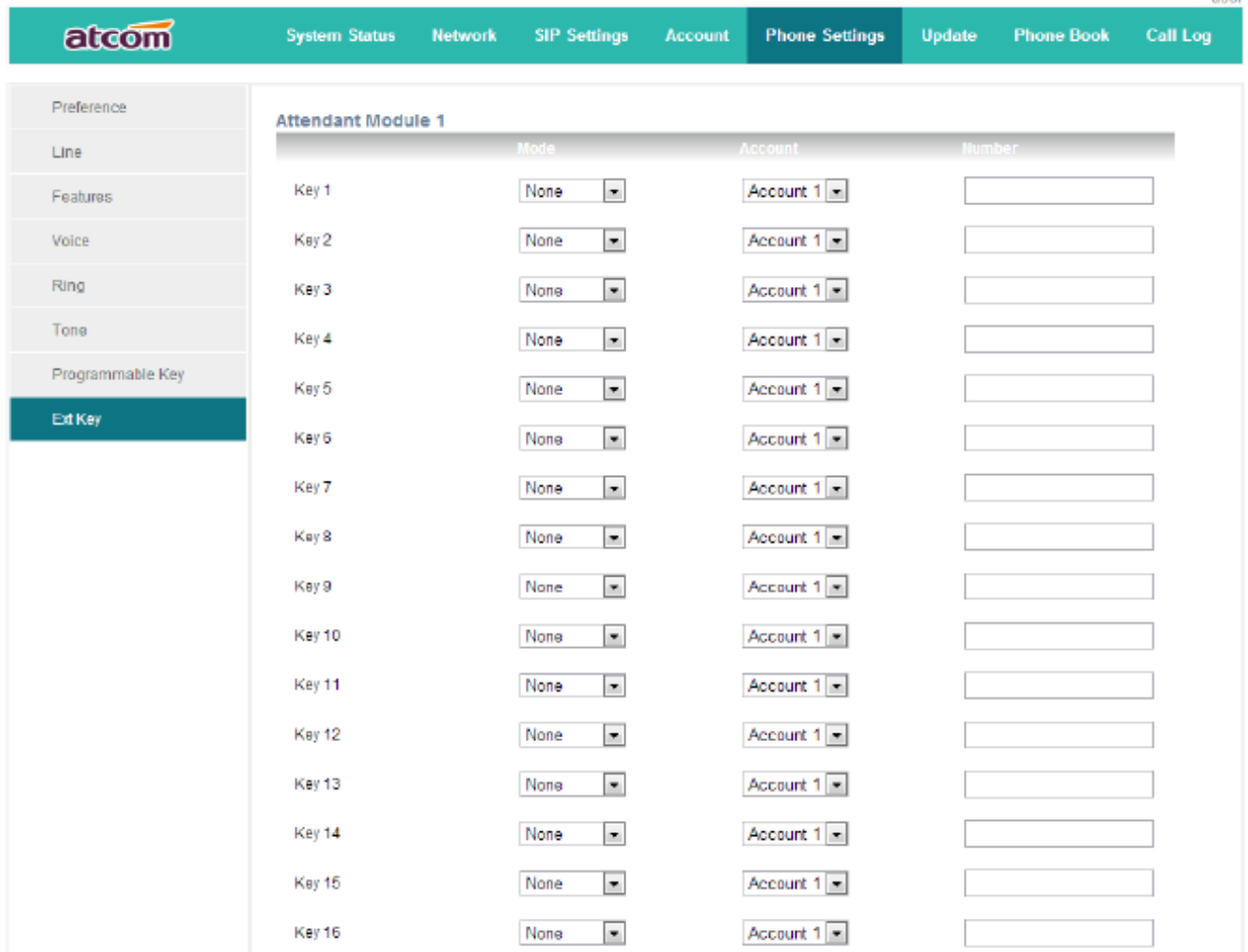

К телефонному аппарату Rainbow2 можно подключить до пяти модулей Rainbow E. На модуле Rainbow E имеется 16 кнопок. После подключения модуля Rainbow E к порту EXT на аппарате Rainbow2, тот автоматически определит наличие Rainbow Е. Модуль Rainbow E можно настроить для поддержки двух функций: укороченный набор и BLF.

#### **Event (событие)**

- None: Не использовать эту кнопку BLF.
- SpeedDial: Кнопка укороченного набора, необходимо ввести телефонный номер.
- BLF: Идентификация занятой линии, необходимо ввести номер BLF для контроля. Когда по номеру BLF подается вызывной звонок, кнопка BLF станет зеленой и будет мигать. Когда номер BLF находится в состоянии разговора, кнопка BLF горит зеленым цветом. Кнопка BLF будет выключена, если номер BLF свободен или не находится в режиме онлайн. В этот момент можно нажать кнопку BLF для вызова контролируемого номера.

Account: Какую учетную запись следует использовать. Number: Номер, установленный для SpeedDial и BLF.

# **4.6 Update (обновление)**

### **4.6.1 Manual Update (ручное обновление)**

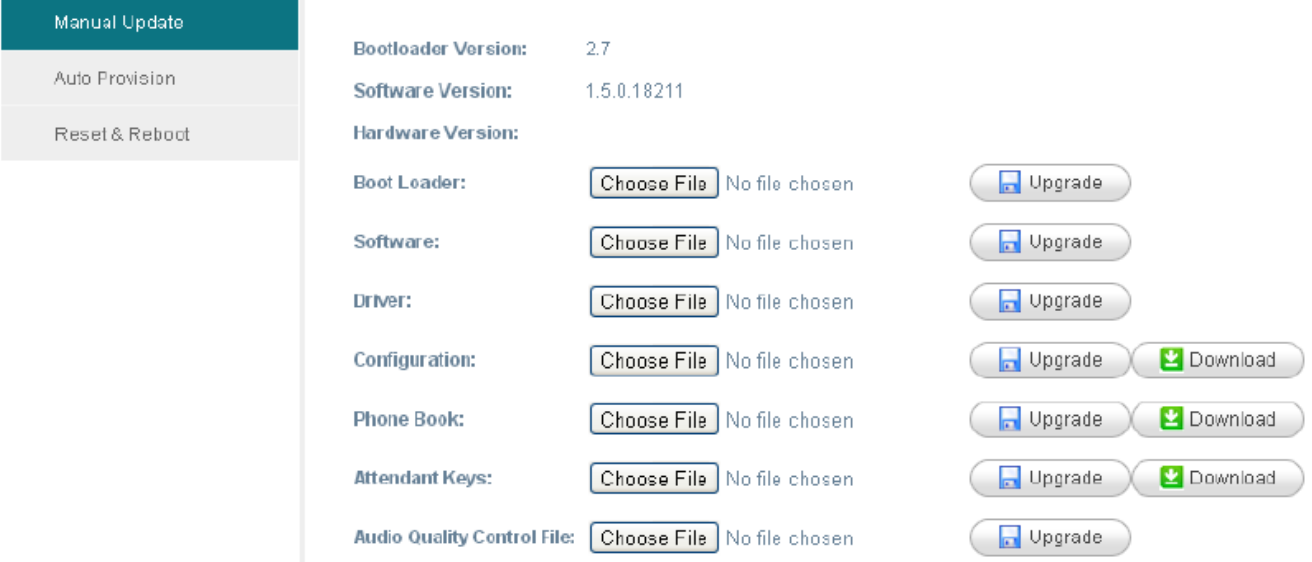

- 1. Boot Loader: Скачайте загрузочный файл с веб-страницы ATCOM, затем выберите файл обновления на своем компьютере.
- 2. Software: Скачайте программное обеспечение с веб-страницы ATCOM, а затем выберите программное обеспечение для обновления на своем компьютере.
- 3. Driver: Скачайте драйвера с веб-страницы ATCOM, затем для обновления выберите драйвер на своем компьютере.
- 4. Configuration: Файл обновления конфигурации config.xml.
- 5. Phone Book: Файл обновления телефонной книги phonebook.xml.
- 6. Attendant Keys: Обновление конфигурации Rainbow E.
- 7. Audio Quality Control File: Обновление файла контроля качества звука.

#### **4.6.2 Update/Auto Provision (обновление/автоматическое предоставление)**

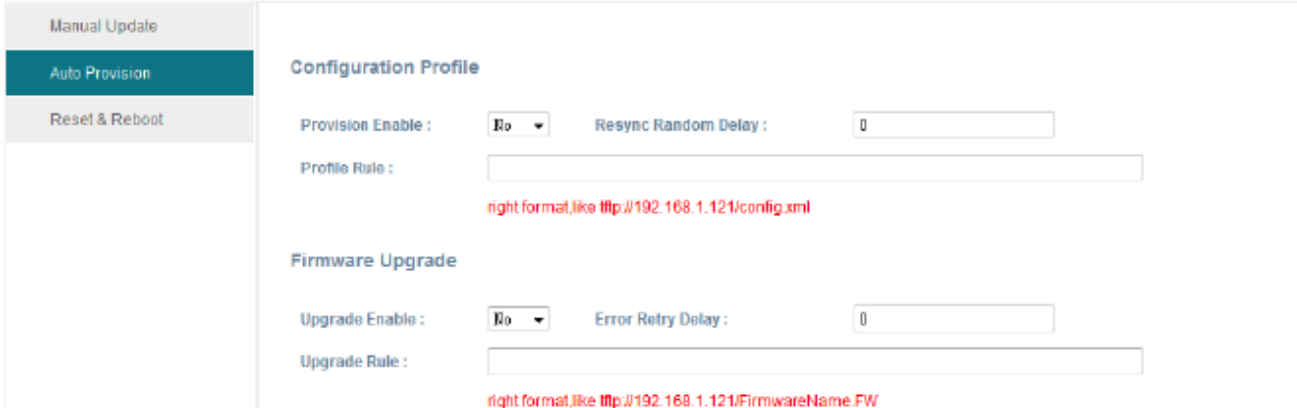

#### **Configuration Profile (профиль конфигурации)**

- 1. Provision Enable: Позволяет включить автоматическое предоставление.
- 2. Resync Random Delay: Позволяет установить случайную задержку для файлов обновления конфигурации.
- 3. Profile Rule: Поддержка протокола FTP/TFTP/http/

#### **Firmware Upgrade (обновление прошивки)**

- 1. Update Enable: Позволяет включить обновления прошивки.
- 2. Error Retry Delay: Позволяет установить интервал между повторными попытками обновления после возникновения ошибки обновления.

**<sup>©</sup> Atcom © ИМАГ, 2015** Адаптированный перевод на русский язык - компания **ИМАГ**. Копирование и иное воспроизведение любым способом данного документа и его частей без разрешения **ИМАГ** запрещены. Компании **Atcom** и **ИМАГ** оставляют за собой право без уведомления вносить изменения в описание продуктов.

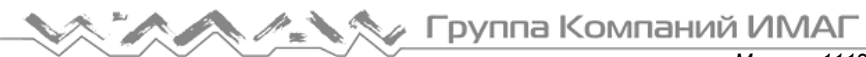

3. Upgrade Rule: То же, что и Profile Rule (правило профиля), суффикс имени прошивки должен быть «.fw» или «.FW», а имя прошивки не должно содержать пустых или китайских символов.

### **4.6.3 Reset & Reboot (сброс и перезагрузка)**

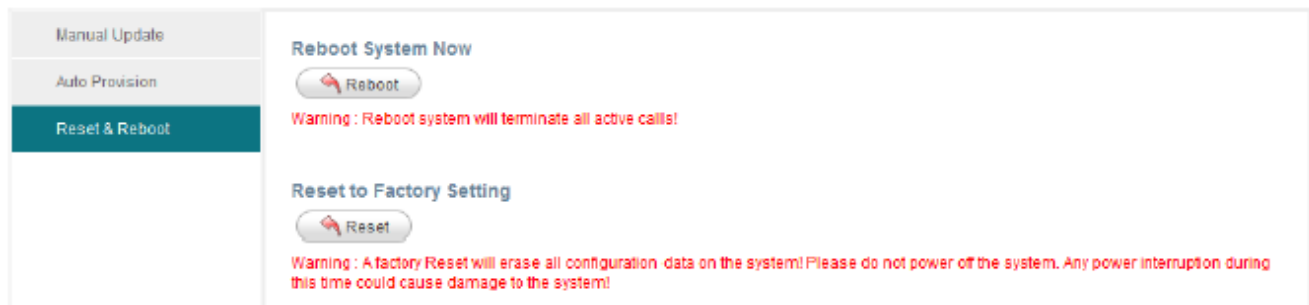

1. Reboot (перезагрузка)

Перезагрузка приведет к прекращению всех активных вызовов, и потребует некоторого времени на возобновление работы.

2. Reset (сброс)

Данная операция восстановит заводские настройки телефонного аппарата Rainbow2. Перед сбросом, пожалуйста, создайте резервную копию файлов config.xml, phonebook.xml и attendant\_keypad.xml.

# **4.7 Phone Book (телефонная книга)**

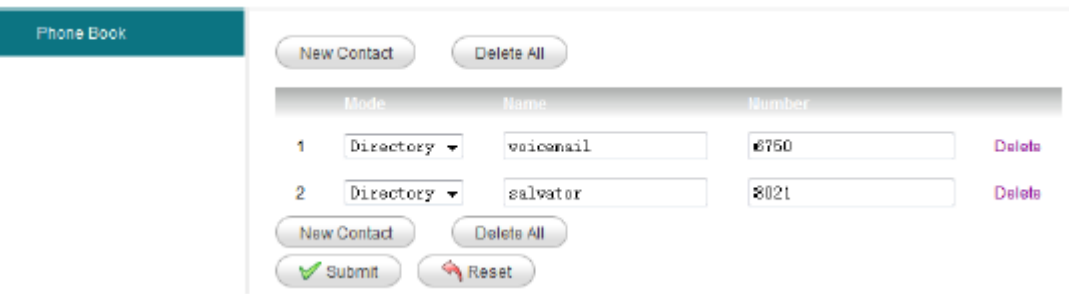

- 1. New Contact: Позволяет добавить новую запись в телефонную книгу.
- 2. Delete All: Позволяет удалить все записи из телефонной книги.
- 3. Mode: Directory (справочник) или Blacklist (черный список). При вызове с номеров из черного списка соединение будет отклоняться.
- 4. Name: Имя для телефонного номера. При поступлении вызова с этого номера на дисплее будет показано данное имя.
- 5. Number: Телефонный номер.
- 6. Submit: Нажмите, чтобы применить изменения.
- 7. Reset: Нажмите для отмены ввода.
- 8. Delete: Нажмите для удаления данной записи.

Примечание: Максимальное количество записей в телефонной книге равно 200.

![](_page_37_Picture_0.jpeg)

# **4.8 Call Log (журнал вызовов)**

![](_page_37_Picture_225.jpeg)

- 1. Redial: Список набранных телефонных номеров, максимально 200 записей.
- 2. Received: Список телефонных номеров принятых вызовов, максимально 200 записей.
- 3. Missed: Список телефонных номеров пропущенных вызовов, максимально 200 записей.

# **5. Часто задаваемые вопросы, поиск и устранение неисправностей**

# **Часто задаваемые вопросы**

### **5.1 Как сбросить параметры на заводские настройки**

Существует три способа сброса параметров телефонного аппарата на заводские настройки:

1. Сброс на заводские настройки с клавиатуры. Воспользуйтесь следующей процедурой:

а) Нажмите кнопку  $\sqrt{2}$  и введите пароль 123.

b) Найдите и выберите «12 Factory Reset».

c) Нажмите кнопку OK, после чего телефонный аппарат перезапустится автоматически со сбросом на заводские настройки.

2. Сброс на заводские настройки через Интернет. Пожалуйста, обратитесь к разделу «Reset & Reboot (сброс и перезагрузка).

3. Сброс на заводские настройки во время перезагрузки. Воспользуйтесь следующей процедурой:

а) Удерживайте в нажатом положении кнопки «\*» и «#».

b) Подключите адаптер электропитания.

c) Подождите приблизительно пять секунд, после чего телефонный аппарат перезапустится автоматически со сбросом на заводские настройки.

**Стр. 38 из 40**

### **5.2 Обновление прошивки в безопасном режиме**

Если телефонный аппарат не запускается нормально, обновите его прошивку в безопасном режиме. Воспользуйтесь следующей процедурой:

- 1. Создайте сервер TFTP и установите в качестве его IP-адреса 192.168.1.200.
- 2. Скопируйте прошивку в корневую директорию сервера TFTP и измените имя файла на Rainbow2.FW.
- 3. Убедитесь, что сервер TFTP и телефонный аппарат подключены к одному и тому же коммутатору и доступны друг для друга.
- 4. Запустите телефонный аппарат, удерживая в нажатом положении кнопку «#», пока на дисплее не появится сообщение «Upgrading…» (обновление).
- 5. Телефонный аппарат загрузит прошивку с сервера TFTP.
- 6. После завершения загрузки телефонный аппарат проведет обновление автоматически.
- 7. После завершения обновления телефонный аппарат запустится с заводской конфигурацией.

# **5.3 Как сделать прямой IP-вызов**

Когда поднята трубка/нажата кнопка громкой связи или гарнитуры:

- 1. Нажмите многофункциональную кнопку «Num» и удерживайте до тех пор, пока она не переключиться на «IP».
- 2. Вводите «.» с помощью кнопки «\*». Если необходимо ввести 192.168.1.100, нажимайте 192\*168\*1\*100.
- 3. После ввода IP-адреса нажмите кнопку набора.

# **6. Поиск и устранение неисправностей**

### **6.1 Телефонный аппарат не может успешно зарегистрироваться**

- 1. Проверьте IP-адрес. Если для порта WAN установлен режим DHCP, пожалуйста, убедитесь, что сервер DHCP работает.
- 2. Проверьте шлюз.
- 3. Проверьте DNS.
- 4. Убедитесь, что информация учетной записи соответствует тому, что предлагается поставщиком услуг.
- 5. Убедитесь, что сервер SIP включен.
- 6. Проверьте порт SIP-сервера, чье значение по умолчанию 5060.

# **6.2 Телефонный аппарат не может получить IP-адрес**

- 1. Убедитесь, что к порту LAN телефонного аппарата был подключен кабель.
- 2. Убедитесь, что кабель подключен к порту коммутатора.
- 3. Убедитесь, что сервер включен DHCP и в пуле адресов имеются назначаемые IP-адреса.
- 4. Попробуйте изменить режим порта LAN на Static (статический).

### **6.3 Во время разговора только одна из сторон слышит голос**

- 1. Убедитесь, что телефон и микрофон телефонной трубки работают нормально, сделав обычный телефонный вызов.
- 2. Включите STUN на веб-странице.
- 3. Установить сервер STUN как stun.sipgate.com.
- 4. Нажмите кнопку Submit (отправить) и подождите, пока телефон не перезапустится.
- 5. Попробуйте сделать вызов снова.

# **7. Аббревиатуры**

![](_page_39_Picture_299.jpeg)